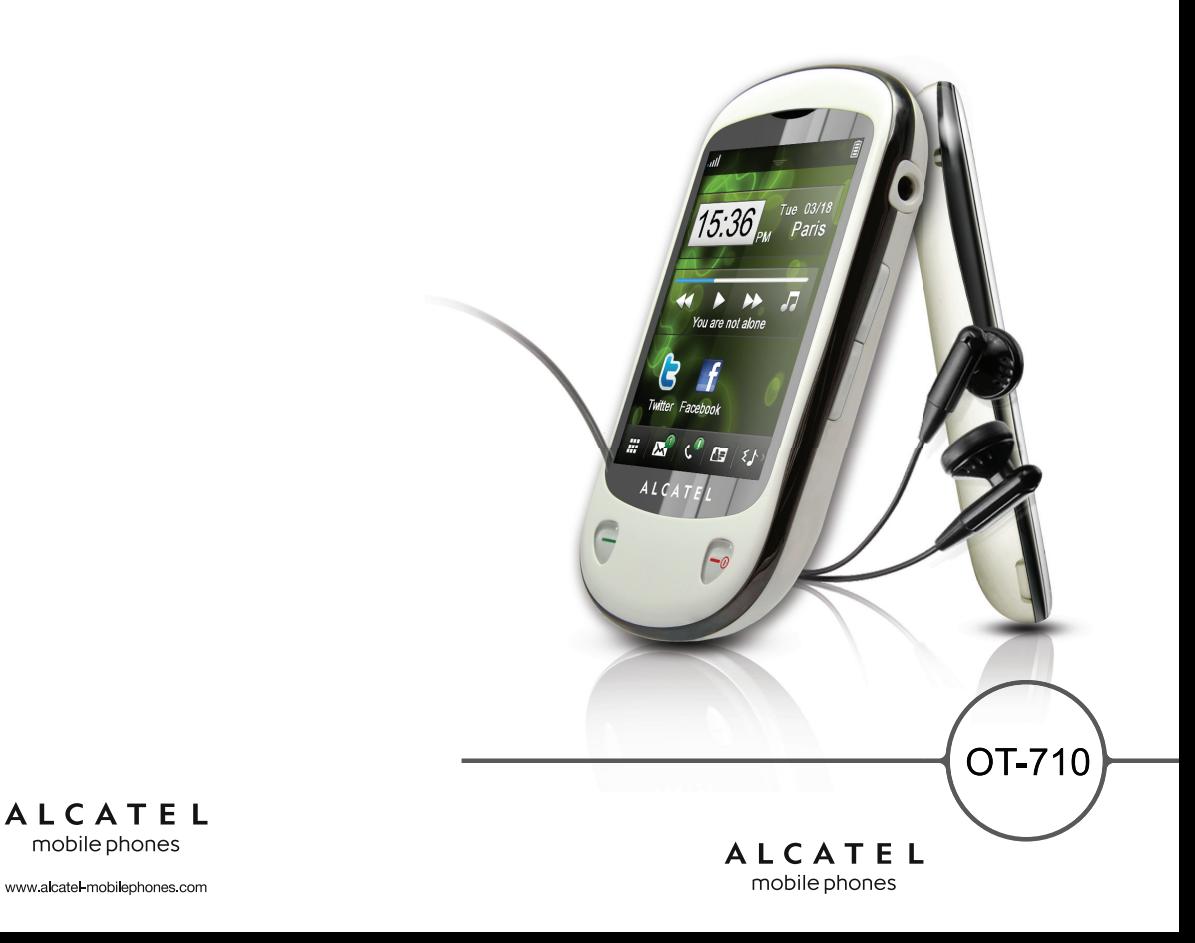

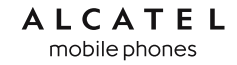

## **Introducción .................................**

TCT Mobile le agradece que haya adquirido este teléfono móvil.

## **Escritorio**

- Una cómoda vista general de las aplicaciones Widget.
- Atajos de menú para acceder rápidamente a las opciones.
- Organización clara de las aplicaciones en cualquiera de los extremos.

## **Aplicaciones multimedia eficaces**

- Lector música y Radio
- Webcam

La cámara de 2.0 megapíxels es el mejor complemento de mensajería instantánea para el PC.

## **Bluetooth**

Disfrute de conversaciones con la función manos libres a través de su Bluetooth 2.0 con perfiles A2DP.

## **Mis amigos**

Páginas web habituales (como Bebo, Friendster, hi5, MySpace, etc.) para mantenerse en contacto con sus amigos esté donde esté y siempre que quiera.

## **Índice**

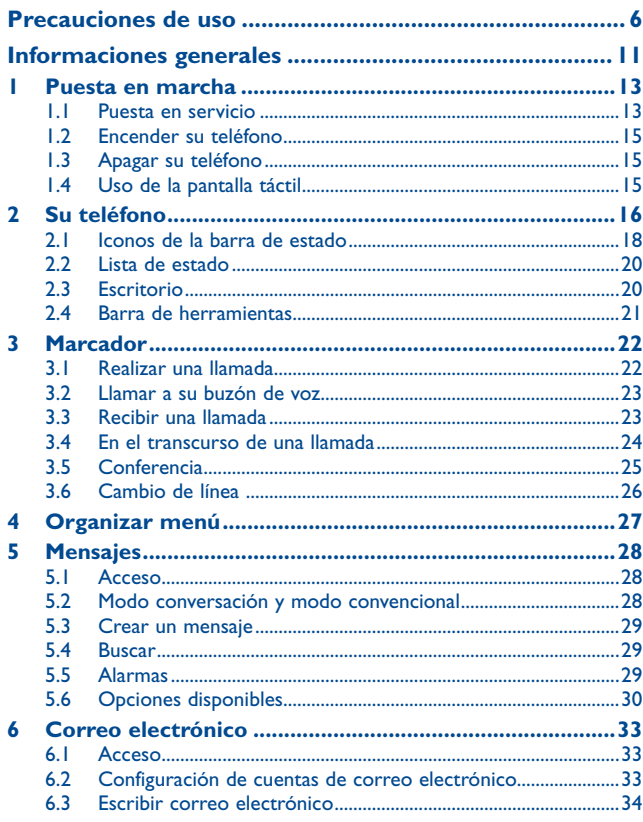

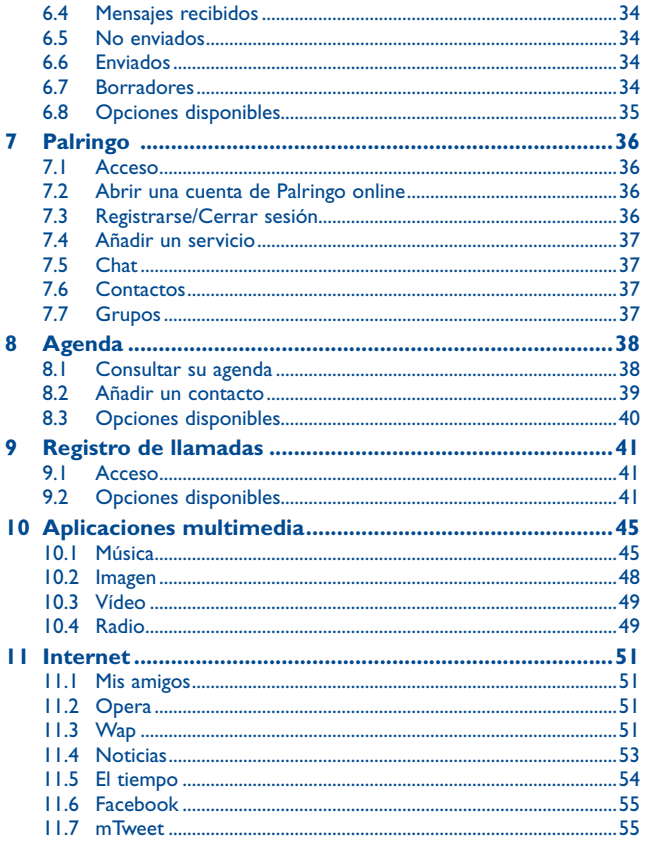

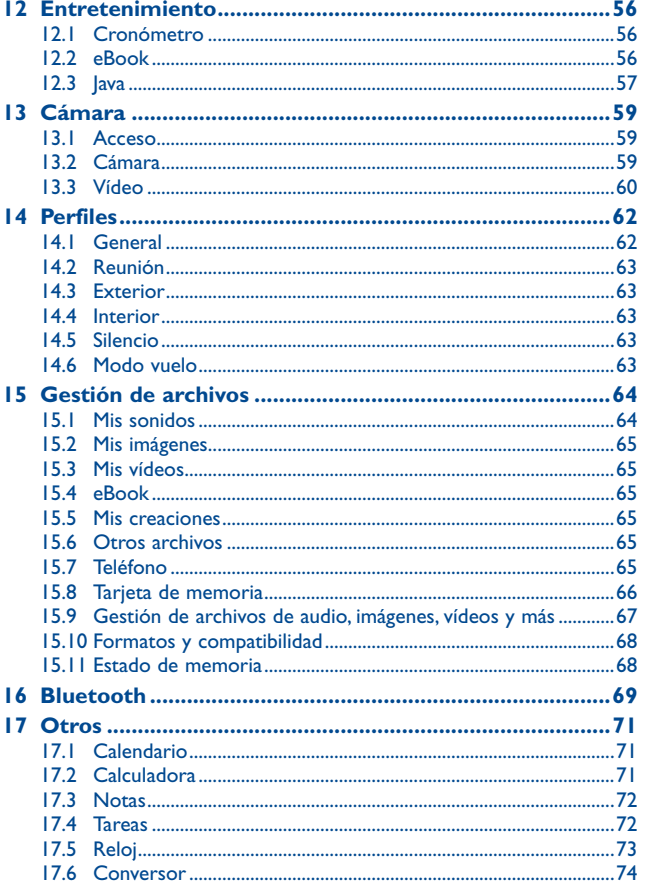

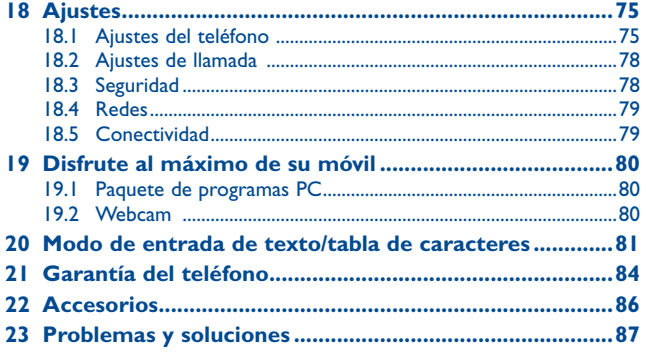

## **Precauciones de uso ...................**

Antes de utilizar su teléfono, lea detenidamente este capítulo. El fabricante no se hará responsable de las consecuencias que resulten de una utilización inadecuada del teléfono y/o no conforme a las instrucciones contenidas en este manual.

#### **• SEGURIDAD EN VEHÍCULO:**

Dados los estudios recientes en los cuales se ha demostrado que el uso del teléfono móvil al conducir constituye un factor real de riesgo, incluso cuando se utiliza un accesorio de manos libres (kit de vehículo, auriculares, etc.), se aconseja a los conductores que no utilicen el teléfono hasta que hayan aparcado el vehículo.

Mientras conduzca, no utilice el teléfono ni el auricular para escuchar música o la radio. El uso del auricular puede ser peligroso y puede estar prohibido en algunas áreas.

Al estar encendido, su teléfono emite radiaciones que pueden interferir con los equipos electrónicos de su vehículo, como por ejemplo los sistemas antibloqueo de las ruedas (ABS), los airbags de seguridad, etc. Por lo tanto, debe:

- evitar colocar su teléfono encima del tablero de instrumentos, o en la zona de despliegue del airbag,
- consultar con el fabricante del vehículo o con su concesionario para comprobar la correcta protección de los instrumentos de a bordo contra las radiofrecuencias de teléfono móvil.

#### **• CONDICIONES DE USO:**

Para un funcionamiento óptimo de su teléfono, le recomendamos que lo apague de vez en cuando. Apague su teléfono en el interior de un avión.

No encienda el teléfono en un hospital, excepto en las zonas reservadas para este efecto. La utilización de este teléfono, como la de otros equipos, puede interferir con el funcionamiento de dispositivos eléctricos, electrónicos o que utilizan radiofrecuencias.

No encienda el teléfono cerca de gas o de líquidos inflamables. Respete las reglas de utilización en los depósitos de carburante, las gasolineras, las fábricas de productos químicos y en todos los lugares donde existan riesgos de explosión.

Cuando esté encendido, no coloque nunca el teléfono a menos de 15 cm de un aparato médico (marcapasos, prótesis auditiva, bomba de insulina, etc.). En particular, al utilizar una llamada, lleve el teléfono a la oreja del lado opuesto al que lleva el marcapasos o la prótesis auditiva, según el caso. Para evitar deficiencia auditiva, descuelgue antes de acercar su teléfono al oído. Al utilizar la función manos libres, aleje el teléfono de su oreja ya que el volumen amplificado podría provocar daños auditivos.

No deje a los niños usar y/o jugar con el teléfono y accesorios sin supervisión.

Al sustituir la carcasa desmontable, tenga en cuenta que el producto podría contener sustancias que podrían provocar una reacción alérgica.

Sea siempre muy cuidadoso(a) con su teléfono y guárdelo en un lugar limpio y sin polvo.

No exponga su teléfono a condiciones desfavorables (humedad o condensaciones, lluvia, infiltración de líquidos, polvo, brisa marina, etc.). Las temperaturas recomendadas por el fabricante van de  $-10^{\circ}$ C to  $+55^{\circ}$ C.

Si se excede 55 °C, la pantalla puede volverse ilegible, pero esta alteración es temporal y no reviste especial gravedad.

Los números de llamada de emergencia no son accesibles en todas las redes de teléfono. Usted no debe nunca confiar solamente en su teléfono para llamadas de emergencia.

No intente abrir, desmontar o reparar usted mismo(a) el teléfono.

No deje que se le caiga el teléfono, ni lo arroje al vacío, ni intente doblarlo. No pinte su teléfono.

Utilice sólo baterías, cargadores y accesorios Alcatel compatibles con el modelo de su teléfono (véase lista de accesorios en la página 86). En el caso contrario, TCT Mobile Limited y sus filiales declinan toda responsabilidad en caso de daños.

Recuerde realizar copias de seguridad o mantener un registro por escrito de toda la información importante almacenada en su teléfono.

Algunas personas son propensas a padecer ataques epilépticos o pérdidas de conocimiento causadas por las luces brillantes como las de los videojuegos. Estos ataques epilépticos o pérdidas de conocimiento pueden producirse incluso aunque la persona no los haya padecido antes. Si ha experimentado alguno de estos ataques o pérdidas de conocimiento, o si su familia presenta un historial con antecedentes de este tipo, consulte a su médico antes de utilizar estos videojuegos en su teléfono, o antes de activar las luces brillantes en su teléfono.

Los padres habrán de supervisar el uso que realicen sus hijos de estos videojuegos u otras características que incorporen la utilización de luces brillantes. Todas las personas habrán de dejar de utilizar el teléfono y consultarán a su médico en caso de que se produzcan algunos de los siguientes síntomas: convulsiones, contracciones oculares o musculares, pérdida de consciencia, movimientos involuntarios, o desorientación. Para limitar las posibilidades de que se produzcan estos síntomas, tome las siguientes precauciones:

- no juegue con el teléfono móvil ni utilice la característica de luces brillantes si se encuentra cansado(a) o necesita dormir,
- descanse un mínimo de 15 minutos por cada hora,
- juegue siempre en una habitación en la que las luces se encuentren encendidas,
- juegue siempre a la máxima distancia posible de la pantalla.
- si sus manos, muñecas o brazos se cansan o se sienten doloridos durante el juego, deje de jugar y descanse durante varias horas antes de continuar jugando,
- si sus manos, muñecas o brazos continúan doloridos durante o después de jugar, deje de jugar y acuda a su médico.

Al utilizar los juegos de su teléfono, puede experimentar alguna incomodidad ocasional en las manos, brazos, hombros, cuello, o otras partes del cuerpo. Siga las instrucciones para evitar problemas como tendinitis, síndrome del túnel carpiano, u otros desórdenes musculares u óseos.

Una escucha prolongada de una música a todo volumen en el reproductor de música puede dañar el oído del oyente.

Ajuste apropiadamente el volumen de su móvil para una escucha sin riesgo. Siempre utilice auriculares de TCT Mobile Limited y sus socios.

#### **• RESPETO DE LA VIDA PRIVADA:**

Le recordamos que debe respetar las reglas y leyes en vigor en su país sobre la toma de fotos y la grabación de sonidos con el teléfono móvil. Conforme a estas reglas y leyes, puede estar estrictamente prohibido tomar fotos y/o grabar las voces de otras personas o cualquiera de sus atributos personales, y reproducir o distribuir estas fotos o grabaciones ya que se puede considerar una invasión de la vida privada. Al usuario cabe la responsabilidad exclusiva de asegurarse que tiene la autorización previa, si es necesaria, de grabar conversaciones privadas o confidenciales o tomar fotos de otra persona; el fabricante, el distribuidor, o el vendedor de su teléfono móvil (incluso el operador) no se harán responsables de las consecuencias que resulten de una utilización inadecuada del teléfono.

#### **• BATERÍA:**

Antes de retirar la batería, asegúrese de que el teléfono está apagado. Las precauciones de uso de la batería son las siguientes:

- No intente abrir la batería (riesgos de emanaciones de sustancias químicas y quemaduras).

- No la perfore, no la desmonte, no provoque un corto circuito.
- No la tire al fuego ni a la basura, no la exponga a temperaturas superiores a 60 °C.

Si desea deshacerse de la batería, asegúrese de que es recuperada en conformidad con la legislación sobre la protección del medio ambiente en vigor. No utilice la batería para otros usos que para lo que fue diseñada. Nunca utilice baterías dañadas o no recomendadas por TCT Mobile Limited y/o sus filiales.

Si su teléfono, batería o accesorios tienen este símbolo, deberá llevarlos a uno de estos puntos de recogida cuando estén fuera de uso:

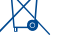

 - Centros de eliminación de residuos municipales, con contenedores especiales para este tipo de equipo.

- Contenedores en los puntos de venta.

Los productos serán reciclados para prevenir que se eliminen substancias en el medio ambiente, y sus componentes serán reutilizados.

#### **En los países de la Unión Europea:**

el acceso a los puntos de recogida es gratuito y

todos los productos que lleven este símbolo deberán ser depositados en ellos.

**En los países que no son miembros de la Unión Europea:**

si el país o región cuenta con facilidades de reciclaje y recogida, estos productos no deberán tirarse en basureros ordinarios. Se deberán llevar a los puntos de recogida para que puedan ser reciclados.

**¡ATENCIÓN:** RIESGO DE EXPLOSIÓN AL SUSTITUIR LA BATERÍA CON OTRA DE MODELO INCORRECTO. PARA DESECHAR LAS BATERÍAS USADAS, SIGA LA INSTRUCCIONES INDICADAS.

#### **• CARGADORES**

Los cargadores con alimentación de red funcionan dentro de la gama de temperaturas de: 0 °C a 40 °C.

Los cargadores del teléfono móvil están en conformidad con la norma de seguridad para los equipos de tratamiento de la información y de oficina. Debido a las diferentes especificaciones eléctricas aplicables, es posible que un cargador adquirido en un país no funcione en otro. Deben utilizarse únicamente para su finalidad.

#### **• ONDAS ELECTROMAGNÉTICAS:**

La validación de la conformidad con las exigencias internacionales (ICNIRP) o con la directiva europea 1999/5/CE (R&TTE) es una condición previa a la introducción en el mercado de todo modelo de teléfono móvil. La protección de la salud y de la seguridad pública, en particular la de los usuarios de teléfonos móviles, constituye un factor esencial de estas exigencias o directiva. ESTE TELÉFONO MÓVIL ES CONFORME CON LAS EXIGENCIAS INTERNACIONALES Y EUROPEAS EN MATERIA DE EXPOSICIÓN A LAS ONDAS RADIOELÉCTRICAS.

Su teléfono móvil es un emisor/receptor radio. Ha sido diseñado y fabricado a fin de respectar los límites de exposición a las radiofrecuencias (RF) recomendados por las exigencias internacionales (ICNIRP) (1) y el Consejo de la Unión Europea (Recomendación 1999/519/CE)(2).

Estos límites forman parte de un conjunto de exigencias y establecen los niveles de radiofrecuencias autorizados para el público. Han sido establecidos por grupos de peritos independientes, basándose en evaluaciones científicas regulares y detalladas. Dichos límites incluyen un margen de seguridad importante destinado a garantizar la seguridad de todos, sea cual sea la edad o el estado de salud. La norma de exposición de los teléfonos móviles define una unidad de medida llamada "SAR" (Specific Absorption Rate en inglés = Nivel específico de absorción). El límite SAR recomendado por el Consejo de la Unión Europea es de 2 vatios/Kg en promedio por 10 g de tejido humano. Las pruebas han sido efectuadas en teléfonos que emiten a su nivel de potencia máximo en todas las bandas de frecuencias y en posiciones de funcionamiento estándares.

Si bien el SAR es evaluado en el nivel de potencia más alto, el nivel real de SAR del teléfono móvil durante su utilización es, por lo general, bastante inferior a los valores máximos obtenidos en las pruebas. Así pues, el teléfono móvil ha sido diseñado para utilizar únicamente la potencia estrictamente necesaria para asegurar su conexión a la red. En principio, cuánto más cerca se encuentra usted de una antena de estación de base, más bajos serán los niveles de potencia del teléfono móvil.

El valor máximo de SAR probado en este modelo de teléfono móvil para un uso cerca a la oreja y conforme a la norma es 1,1 W/kg. Si bien los niveles SAR varían de un teléfono y modo de utilización a otro, todos son conformes a las exigencias internacionales y a la recomendación europea en vigor en materia de exposición a las radiofrecuencias.

(1) Las exigencias ICNIRP se aplican en las regiones siguientes: América Central (excepto México), América del Sur, África del Norte, África del Sur, Asia Pacífico (excepto Corea), Australia.

La recomendación europea (1999/519/CE) se aplica en las regiones siguientes: Europa, Israel.

La Organización Mundial de la Salud (OMS) considera que "el estado actual de los conocimientos científicos no justifica la toma de precauciones particulares para el uso de teléfonos móviles. En caso de inquietud, una persona puede optar por limitar su exposición, o la de sus hijos, a las radiofrecuencias disminuyendo la duración de las comunicaciones o utilizando la opción manos libres que permite alejar el teléfono de la cabeza y el cuerpo" (Memo n° 193). Para obtener informaciones complementarias de la OMS sobre los campos electromagnéticos y la salud pública, vaya al sitio Internet siguiente: http://www.who.int/peh-emf.

Aunque no se ha demostrado ningún daño relativo al uso del teléfono móvil, la Organización Mundial de la Salud recomienda como medida de precaución usar su teléfono con un buen nivel de recepción de red como se indica en la pantalla del teléfono (4 ó 5 barras). También aconsejan mantener el teléfono, durante la comunicación, lejos de la barriga de las mujeres embarazadas y del abdomen inferior de los adolescentes.

Su teléfono está equipado con una antena integrada. Para beneficiarse de una calidad de funcionamiento óptima durante sus comunicaciones, no toque ni deteriore la antena.

Puesto que los dispositivos móviles ofrecen distintas funciones, pueden utilizarse en distintas posiciones además de junto al oído. Cuando se utilice con los auriculares o el cable de datos USB, el dispositivo debe seguir las directrices correspondientes. Si va a usar otro accesorio, asegúrese de que no incluya ningún tipo de metal y que el teléfono se sitúe como mínimo a 2 cm del cuerpo.

## **• LICENCIAS**

es una marca registrada de Obigo AB.

**Wicks** 

保

El logotipo de microSD es una marca comercial.

 La marca y el logotipo de la palabra Bluetooth son propiedad de Bluetooth SIG, Inc. y el uso de dichas marcas por parte de TCT Mobile Limited y sus filiales está permitido bajo licencia. Las demás marcas registradas y nombres comerciales son propiedad de sus respectivos propietarios.

## OT-710 Bluetooth QD ID B017053

**D** eZiText" zicorporation

eZiText™ y Zi™ son marcas comerciales de Zi Corporation y/o sus afiliados.

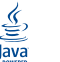

 Java™ y todas las marcas comerciales y logotipos basados en Java™ son marcas comerciales o marcas registradas de Sun Microsystems, Inc., con sedes en EE. UU. y otros países.

Opera Mini™ es una marca registrada de Opera Mini.

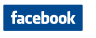

 Facebook y el logotipo f son marcas comerciales de Facebook, Inc., y se usan con licencia.

**Ewillber** 

 Twitter y el logotipo T son marcas comerciales de Twitter, Inc., y se usan con licencia.

## **Informaciones generales ...**

- **Dirección Internet:** www.alcatel-mobilephones.com
- **Número del Servicio de Atención al Cliente:** véase el folleto "TCT Mobile Services" o nuestro sitio Internet.

En nuestro sitio de Internet, podrá consultar nuestra sección de preguntas frecuentes (FAQ). También puede ponerse en contacto con nosotros por correo electrónico para consultarnos cualquier duda que tenga.

Puede descargar la versión electrónica de este manual de usuario en inglés y en otros idiomas según disponibilidad en nuestro sitio internet: **www.alcatel-mobilephones.com**

Su teléfono es un aparato diseñado para emitir y recibir llamadas telefónicas. Funciona en redes GSM, en las bandas 850, 900, 1800 y 1900 MHz.

## **CE1588**

Los teléfonos móviles OT-710, cumplen con los requisitos esenciales y cualesquiera otras disposiciones aplicables o exigibles a la directiva 1999/5/CE. La copia completa de la Declaración de conformidad para su teléfono puede obtenerse a través de nuestra página web: www.alcatelmobilephones.com.

## **Protección contra el robo (1)**

Su teléfono móvil se identifica por un número IMEI (número de serie) que se encuentra sobre la etiqueta del paquete así como en la memoria de su teléfono. Le recomendamos que anote el número la primera vez que utilice el teléfono introduciendo \* # 0 6 # y que lo guarde en un lugar seguro. Es posible que la policía o el operador se lo soliciten si le roban el teléfono. Con este número, si le roban el teléfono, se podrá bloquear el funcionamiento del mismo e impedir su uso por otra persona, incluso con una nueva tarjeta SIM.

## **Exención de responsabilidad**

Usted puede encontrar diferencias entre la descripción en esta guía y el funcionamiento real del teléfono en uso, dependiendo de la versión de software de su teléfono o de los servicios específicos de cada operador.

<sup>(1)</sup> Verifique la disponibilidad de este servicio con su operador.

## **Puesta en marcha**

## **1.1 Puesta en servicio**

#### **Sacar/Poner la tapa trasera**

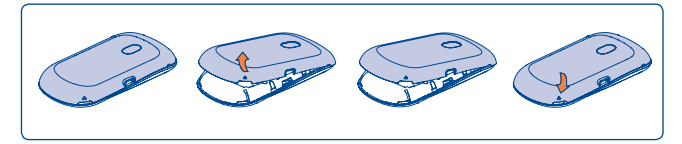

#### **Introducir y extraer la tarjeta SIM (1)**

Debe insertar su tarjeta SIM para poder realizar llamadas. Apague el teléfono antes de insertar o extraer la tarjeta SIM.

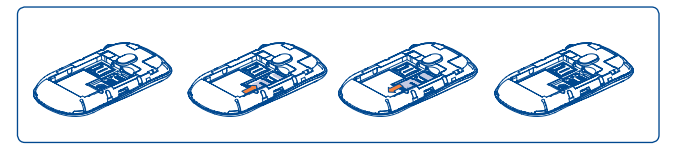

Coloque la tarjeta SIM con el chip hacia abajo y deslícela en su alojamiento. Verifique que está correctamente insertada. Para extraer la tarjeta, presiónela y deslícela hacia afuera.

(1) Verifique con su operador de red que su tarjeta SIM es compatible a la tensión de 3 o 1,8 voltios. Las tarjetas antiguas de 5 voltios no pueden ser utilizadas. Consulte a su operador.

#### **Colocación/Extracción de la batería**

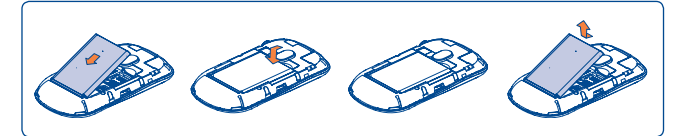

• Introduzca la batería y deslícela en su lugar hasta que haga clic.

• Extraiga la tapa y, seguidamente, extraiga la batería.

#### **Cargar la batería**

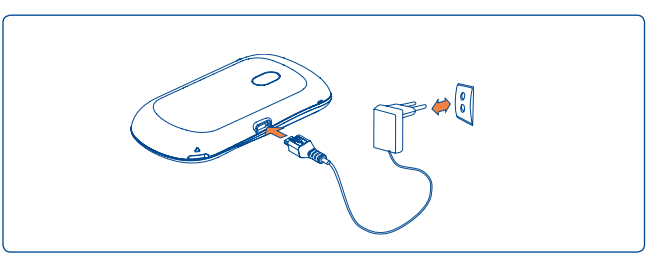

Conecte el cargador de la batería

- El cargador podría tardar cerca de 20 minutos en comenzar a cargar en caso de que la batería esté totalmente agotada.
- Procure no forzar la toma del teléfono.
- Compruebe que ha insertado correctamente la batería antes de conectar el cargador.
- La toma de corriente debe encontrarse cerca del teléfono para un acceso fácil (se recomienda evitar el uso de extensiones eléctricas).
- Cuando utilice su teléfono por primera vez, le recomendamos que cargue la batería completamente (aproximadamente 3 horas). Para un funcionamiento óptimo, deberá cargar su teléfono completamente (圓).

La batería estará completamente cargada cuando se detenga Ia animación.

## **1.2 Encender su teléfono**

Mantenga pulsada la tecla  $\bigcirc$  hasta que se encienda el teléfono, teclee el código PIN si es necesario y confirme. Se visualizará la pantalla inicial.

Si no conoce su código PIN o lo ha olvidado, póngase en contacto con su operador. No deje su código PIN cerca de su teléfono. Guarde su tarjeta SIM en un lugar seguro cuando no la utilice.

Si se visualizan mensajes de difusión general por móvil, toque para visualizar todos los mensajes o pulse  $\bigcirc$  para volver a la pantalla inicial.

Cuando el teléfono esté buscando una red, en la pantalla aparecerá "**Buscando/Emergencia**".

Desde la pantalla de encendido, también podrá acceder a las funciones de "**Radio**", "**Cámara**", "**Lector música**", etc. incluso cuando no se haya insertado la tarjeta SIM.

## **1.3 Apagar su teléfono**

Mantenga pulsada la tecla  $\bigcirc$  de la pantalla inicial.

## **1.4 Uso de la pantalla táctil**

#### **Tocar**

Para acceder a una aplicación, tóquela con el dedo.

#### **Arrastrar**

Coloque el dedo sobre la pantalla para arrastrar el objeto hasta su destino.

#### **Desplazamiento**

Deslice la pantalla para desplazarse arriba y abajo por las aplicaciones, imágenes, páginas web... como usted quiera.

# **2 Su teléfono ............................**

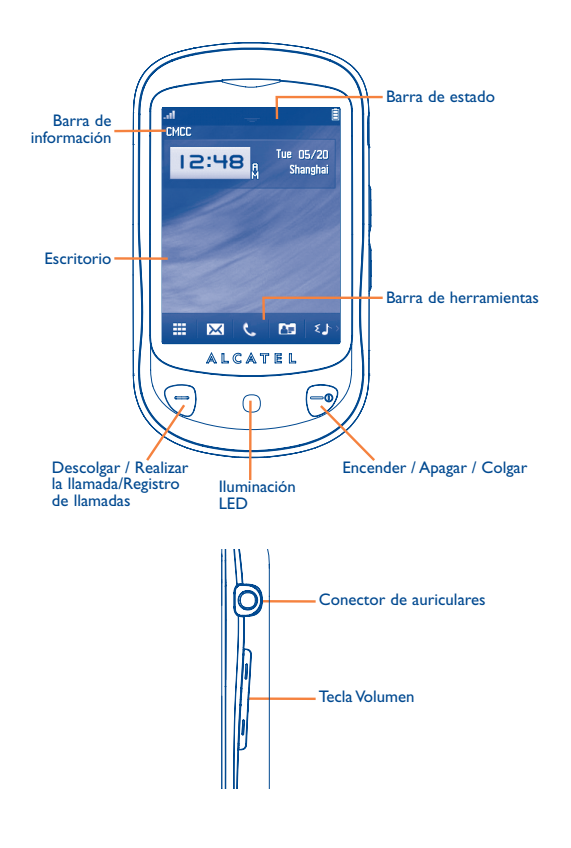

- $\equiv$
- Descolgar
- Realizar la llamada
- Acceso a registro llamadas (rellamada) (pulsación corta)
- Encender/Apagar el teléfono (pulsación prolongada)
- Colgar
- Volver a la pantalla inicial
- Bloquear la pantalla de la pantalla principal (pulsación corta)
- Tecla de volumen: Subir/bajar el volumen Acercar/alejar Calibración del LCD (mantenga pulsado el botón de la pantalla principal)
- Parpadeo de luz cuando se produzca una acción (llamada perdida, buzón de voz o mensaje).
- Parpadeo de luz con efecto de vibración cuando reciba una llamada.
- Permanecer encendida mientras se está cargando y hasta que se desconecte.
- **2.1 Iconos de la barra de estado (1)**
- **Nivel de carga de la batería.** 自
- **Modo vibrador**: su teléfono vibra pero no emite ni timbre, ni 獥 bip, salvo en caso de alarmas (véase página 62).
- **Estado del Bluetooth** (Activado). 歯
- தி **Estado del Bluetooth** (Conectado a un aparato de audio).
- **Auriculares conectados.** ጤ
- **Teclado y pantalla táctil bloqueados**. д
- **Desvío de llamadas activado**: sus llamadas son desviadas رټ (véase página 43).
- O **Alarmas o citas programadas** (Véase página 71,73 ).
- Indicador de cobertura**.** nffl
- 麻草 Nuevo mensaje en su buzón de voz**.**
- Llamadas perdidas. ₹₹
- El cronómetro está activo**.** ⋒
	- Radio encendida**.**
- **Alertas WAP** (2). Θ
- (1) Los iconos y las ilustraciones representados en esta guía sirven de orientación.
- (2) Según su operador de red.

#### **Roaming.**

- **Exploración de la tarjeta de memoria terminada.** 財
- **Falta la tarjeta SIM. BM**
- **Cambio de línea** (1): indica la línea seleccionada. L1 L2
- 岡 **Estado de conexión GPRS** (Activado).
- **GPRS conectándose**. G
- **Lector de música activo**.
- **Recepción de un mensaje en curso.** Ř
- **Envío de un SMS.** бŘ
- **Envío de un MMS.** rs.
- $\mathbb{Z}^2$ **Modo silencio**: su teléfono no emite ni timbre, ni bip y no vibra, salvo en el caso de alarmas (véase página 63).
- **SMS no leído.**  $\bowtie$
- **(en rojo) Lista de mensajes cortos llena:** su teléfono ya no  $\Join$ puede aceptar nuevos mensajes. Tiene que acceder a la lista de mensajes para suprimir al menos uno de la tarjeta SIM.
- **Modo vuelo**. 5ď
- **A2DP conectado.** 086
- **Reproducción en curso.**  $(40)$
- (1) Según su operador de red.

## **2.2 Lista de estado**

La Lista de estado contiene información sobre acontecimientos importantes, como llamadas perdidas, mensajes no leídos y correos electrónicos, así como la información actual de reproducción del lector de música y la radio. El objetivo de esta lista es permitirle acceder más rápidamente a las aplicaciones interactivas.

Toque la barra de estado y arrástrela hacia abajo para abrirla.

Para ocultarla, toque **o arrástrela hacia arriba**.

Para abrir una aplicación, toque un menú cuando haya una lista abierta.

## **2.3 Escritorio**

Ponga todas las cosas que le gustan o que utiliza con mayor frecuencia en el escritorio para poder acceder rápidamente a ellas.

#### **Añadir elementos**

Para añadir un elemento del menú principal, pulse y mantenga presionado su icono en la lista del menú principal. Para añadir un widget, pulse la tecla de la barra de herramientas o mantenga pulsado - del fondo de la pantalla principal. A continuación, pulse "**Añadir Widget**" para acceder a la lista de widgets y seleccione el elemento que desee añadir.

#### **Editar/Eliminar/Reorganizar elementos**

Mantenga pulsada la aplicación del Escritorio para editar/eliminar/ reorganizar los widget, pulse **para editar** (sólo para Mis favoritos) o pulse  $\times$  para eliminarlo. Mantenga pulsada la aplicación hasta que aparezca un cuadro de ubicación en el Escritorio, arrástrelo hacia la ubicación que desee y confirme la acción pulsando "**Hecho**".

#### **Fondo de pantalla**

Para personalizar el fondo de pantalla, pulse  $\boxed{\mathcal{M}}$  en la barra de herramientas o mantenga pulsado el fondo de la pantalla principal. A continuación, pulse

"**Fondo de pantalla**". Con esta opción será redireccionado a "**Mis imágenes**". Puede elegir una imagen como fondo de pantalla (véase página 48).

## **2.4 Barra de herramientas**

Barra de herramientas con atajos de acceso rápido en las opciones del menú.

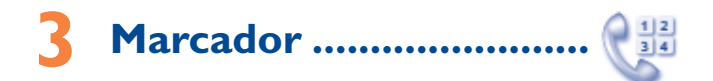

Para acceder a esta función, puede seleccionar una de las siguientes opciones:

- Seleccione directamente desde la barra de herramientas de la pantalla de Inicio.
- Seleccione de la barra de herramientas para acceder al menú principal y pulse  $\mathbb{R}$ .

## **3.1 Realizar una llamada**

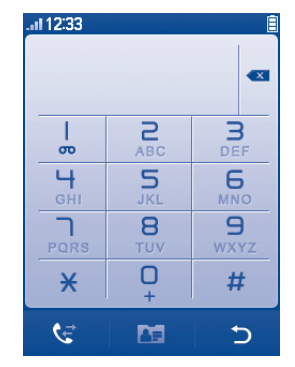

Introduzca el número deseado directamente desde el teclado o seleccione un contacto de la Agenda tocando  $\bullet$ , a continuación, pulse la tecla  $\Box$  o toque **c**e para realizar la llamada. Puede guardar el número marcado en la Agenda seleccionando  $\overline{B}$ . Si se equivoca, puede borrar los números erróneos tocando ...

Para colgar pulse la tecla  $\bigcirc$ .

#### **Realizar una llamada de emergencia**

Si su teléfono está en la zona de cobertura de la red, marque el número de emergencia y pulse la tecla  $\bigcap$  o toque  $\lceil \cdot \rceil$  para realizar una llamada de emergencia. Esto funciona incluso sin tarjeta SIM y sin necesidad de introducir el código PIN ni desbloquear el teclado.

## **3.2 Llamar a su buzón de voz (1)**

Para que no pierda ninguna llamada, la red dispone de un servicio de buzón de voz. Este servicio funciona como un contestador que puede consultar en cualquier momento. Para acceder al buzón de voz, mantenga pulsado en el teclado de la pantalla.

Si no tiene el número de acceso a su buzón de voz, introduzca el número que su operador le comunicó. Para modificar este número posteriormente utilice la opción "**Mis números**" (véase página 41 ).

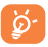

Para utilizar su buzón de voz en el extranjero, contacte con su operador antes de emprender el viaje.

## **3.3 Recibir una llamada**

Al recibir una llamada, pulse la tecla  $\bigcap$  para descolgar y luego cuelgue con la tecla  $\bigcirc$ .

Si aparece el icono , el vibrador está activado y el timbre no suena.

Si aparece el icono  $\Box$ , ni el vibrador ni el timbre están activados.

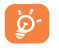

Aparecerá el número de la persona que llama si la red lo transmite (verifique la disponibilidad de este servicio con su operador).

#### **Silenciar el timbre**

Puede silenciar la melodía entrante pulsando **.**.

Pulse la tecla  $\bigcirc$  para contestar a la llamada.

#### **Rechazar una llamada**

Pulse la tecla  $\bigcirc$  una vez para rechazar la llamada o rechace la llamada con un SMS pulsando X.

## **3.4 En el transcurso de una llamada (1)**

#### **Funciones disponibles**

En el transcurso de una llamada, puede  $\boxplus$  utilizar la agenda, el calendario, los mensajes cortos, etc., sin perder la comunicación.

Llamada en curso

- Bloquear la pantalla
- Activar altavoz
- **6** Desactivar altavoz
- Silencio activado
- Silencio desactivado
- **Mostrar el teclado**
- **Colgar**
- Desbloquear la pantalla
- **Cerrar el teclado**

<sup>(1)</sup> Verifique la disponibilidad de este servicio con su operador.

**ATENCIÓN**: Al utilizar el altavoz, aleje el teléfono de su oreja ya que el volumen amplificado podría provocar daños auditivos.

Para poner una llamada en espera, toque  $\blacksquare$ .

Además, puede pasar la llamada del teléfono al dispositivo Bluetooth cuando estén conectados.

#### **Modificar el volumen**

Durante una llamada, puede ajustarse el volumen mediante la tecla Volumen.

#### **Responder a dos llamadas**

- Responder a una segunda llamada (consulte la página 42 y compruebe que la opción "**Llamada en espera**" está activada)
- Para llamar a un segundo interlocutor durante una llamada, pulse  $\boxplus$  y seleccione "**Nueva llamada**".

## **3.5 Conferencia (1)**

Su teléfono le permitirá conversar con varias personas a la vez (máximo 5). Si se encuentra en doble llamada, pulse **H** y seleccione "**Conferencia**". Si entra una tercera llamada, responda pulsando la tecla  $\bigcap$  y hable con su nuevo interlocutor.

Para que el nuevo interlocutor participe en la conferencia, pulse  $\pm$ seleccione "**Conferencia**".

## **3.6 Cambio de línea (1)**

Su tarieta SIM puede contener dos números de teléfono diferentes. En "**Registro de llamadas**", seleccione "**Cambio de línea**" y, después, elija una línea por defecto: todas sus llamadas se realizarán utilizando este número. Las llamadas entrantes podrán ser recibidas por ambas líneas.

Los servicios programados en la línea por defecto no influirán en los servicios seleccionados para la otra línea.

<sup>(1)</sup> Verifique la disponibilidad de este servicio con su operador.

## **Organizar menú .......**

El menú principal está diseñado para variar según sus preferencias.

Para acceder a esta función, seleccione para acceder al menú principal  $y$  pulse  $\mathbb{R}$ .

#### **Cambie el orden**

Acceda a "**Organizar menú**", sitúese en el elemento de menú principal que desea mover y pulse "**Opciones\Mover**". A continuación volverá a la pantalla del menú principal y la marca "√" aparecerá en el menú principal que ha seleccionado. Libérelo en la ubicación deseada.

#### **Mostrar/Ocultar**

Acceda a "**Organizar menú**", toque la casilla de verificación izquierda del menú seleccionado una vez para mostrar/ocultar y, a continuación, toque "**Opciones\Guardar**" para guardar la operación.

#### **Restaurar valores**

Desde el menú principal, seleccione "**Organizar menú**" y, a continuación, toque "**Opciones\Restaurar valores**" para volver a la vista del menú por defecto.

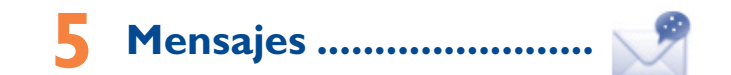

Con este teléfono móvil podrá crear, modificar y recibir SMS y MMS.

Los mensajes multimedia son mensajes que permiten el envío de vídeos, imágenes, fotos, animaciones y sonidos a otros móviles compatibles y a direcciones de correo electrónico.

La función multimedia (MMS) sólo está disponible si su operador ø۰ ofrece este servicio, si su contrato incluye dicha opción y si usted ha configurado todos los parámetros para MMS (consulte la página 32).

## **5.1 Acceso**

Puede acceder al menú de varios modos:

- Pulse  $\blacksquare$  para acceder a la pantalla del menú principal y luego seleccione  $\mathcal{L}$ .
- Acceda desde la barra de herramientas pulsando  $\overline{\times}$ .

## **5.2 Modo conversación y modo convencional**

En el modo de vista conversación puede visualizar el historial de chat en orden cronológico. En el modo de vista convencional, puede acceder a las siguientes carpetas: **Bandeja de entrada, Bandeja de Salida, Enviados, Mensajes de difusión, Buzón de Voz, Borradores, Vaciar Carpeta, Plantillas, Ajustes,** etc. El modo de vista conversación está establecido de manera predeterminada. Puede cambiar a modo convencional seleccionando "**Opciones\Ajustes\Modo Conversación\ Activado (Desactiv.)**". Las instrucciones siguientes se basan en el modo Conversación.

## **5.3 Crear un mensaje**

Pulse  $\mathbb{\times}$  en la barra de herramientas de la pantalla principal o seleccione "**Mensaje\Escribir msj.**" Puede añadir uno o varios destinatarios a la lista. Para borrar un destinatario, mueva el cursor al final del destinatario y a continuación pulse la tecla  $\bullet$  . Pulse  $\bullet$  para seleccionar un destinatario de la Agenda.

Un SMS se convertirá en MMS automáticamente cuando: se le inserten imágenes, vídeos, audio, diapositivas u otros archivos adjuntos, o bien se le añada un asunto, una dirección de correo electrónico/CC/BCC o más de 8 páginas de texto editado en el mensaje.

#### **Envío con temporizador**

Programe que un SMS/MMS se envíe a una hora predefinida (seleccione "**Envío temporizador**" pulsando la tecla **H**).

৯

Un mensaje SMS de más de un determinado número de caracteres (el número de caracteres dependerá del idioma en que escriba) será facturado como varios mensajes SMS. Un mensaje MMS que contenga fotos y/o sonidos puede también facturarse como más de un mensaje.

## **5.4 Buscar**

Para buscar una conversación, pulse "**Buscar**" y a continuación introduzca la inicial del nombre del contacto. Puede añadir más letras para refinar la búsqueda.

## **5.5 Alarmas**

### **5.5.1 Ajustes de mensajes**

El almacenamiento de mensajes provisionales.

#### **5.5.2 Buzón de Voz**

Ver y editar el número de buzón de voz.

### **5.5.3 Mensaje de red**

Permite almacenar los SMS difundidos recibidos.

### **5.5.4 Alertas WAP**

Almacenaje de mensajes WAP push.

## **5.6 Opciones disponibles**

#### **5.6.1 Ver**

Con esta opción, puede ver la información de la conversación seleccionada.

## **5.6.2 Borrar**

Para borrar una conversación (que contenga el historial del chat), selecciones "**Opciones\Borrar**" y a continuación, confirme.

## **5.6.3 Ajustes**

#### **Modo Conversación**

Esta opción le permite activar y desactivar el modo de visualización de mensajes Conversación.

#### **Mensaje de texto**

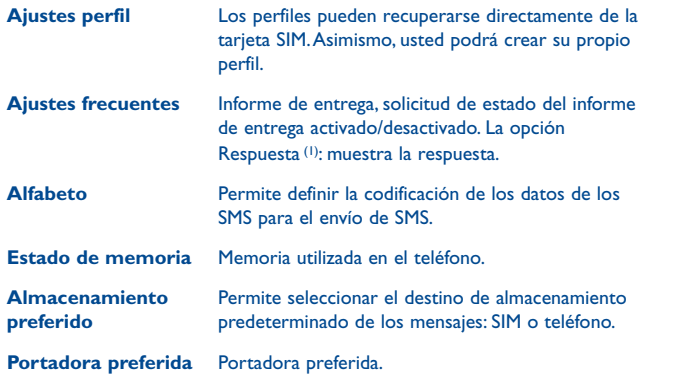

## **Mensaje multimedia**

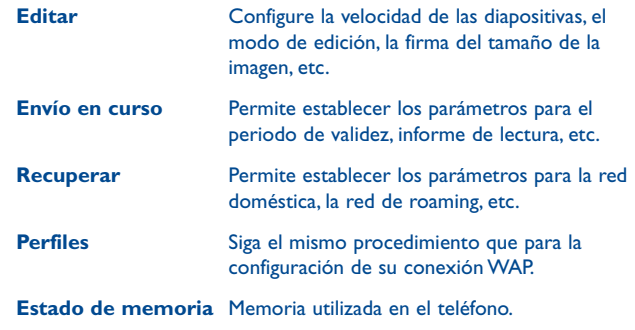

#### **Mensaje de red (1)**

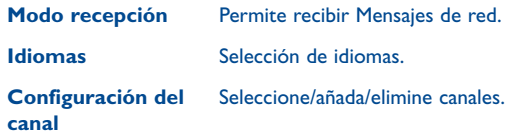

### **5.6.4 Borrar todos**

Con esta opción, puede borrar todas las conversaciones.

(1) Según su operador de red.

## **6 Correo electrónico ........**

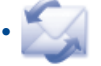

Su teléfono tiene un cliente de correo electrónico con la configuración predefinida para unos cuantos servicios de correo electrónico bien conocidos como, por ejemplo, Gmail, Windows Live, Yahoo, AOL, etc. Además, puede configurar otras cuentas de correo electrónico POP3 o IMAP4 que quizás utiliza.

## **6.1 Acceso**

Pulse **de** la barra de herramientas para acceder al menú principal y selecciones "**Email**".

## **6.2 Configuración de cuentas de correo electrónico**

#### **Servicio de correo electrónico predefinido**

Si dispone de una cuenta de correo electrónico de servicios predefinidos, puede instalarla en el teléfono seleccionando el servicio (Gmail, Yahoo, etc.), introduciendo el nombre de usuario, la contraseña y el nombre de la cuenta y, a continuación, confirmándolo con "**Guardar**" en el teclado de la pantalla.

#### **Servicio de nuevo correo electrónico**

Para configurar una nueva cuenta de correo electrónico diferente a los servicios de correo electrónico por defecto, pulse "**Opciones\Nueva cuenta**" y seleccione "**Otras cuentas de correo**".

Se le solicitará que introduzca su dirección de correo electrónico, nombre de usuario, contraseña y nombre de cuenta y, a continuación, confirme con "**Guardar**" en el teclado de la pantalla. A continuación, tendrá que seleccionar el protocolo<sup>(1)</sup> (POP3 o IMAP4) y la red; el siguiente paso es introducir la dirección de servidor entrante y la dirección de servidor saliente; seleccione "**Guardar**.

 $33$ (1) Consulte a su proveedor de servicios de correo electrónico para obtener más información sobre los protocolos.

## **6.3 Escribir correo electrónico**

Seleccione "**Email\Opciones\Escribir correo electrónico**" para entrar en la interfaz de escritura de correos electrónicos.

Seleccione **Para añadir un destinatario desde la Agenda**.

## **6.4 Mensajes recibidos**

Carpeta de todos los mensajes de correo electrónico recibidos.

## **6.5 No enviados**

Carpeta de todos los mensajes de correo electrónico no enviados.

## **6.6 Enviados**

Carpeta de todos los mensajes de correo electrónico enviados.

## **6.7 Borradores**

Carpeta de todos los borradores de mensajes de correo electrónico.

## **6.8 Opciones disponibles**

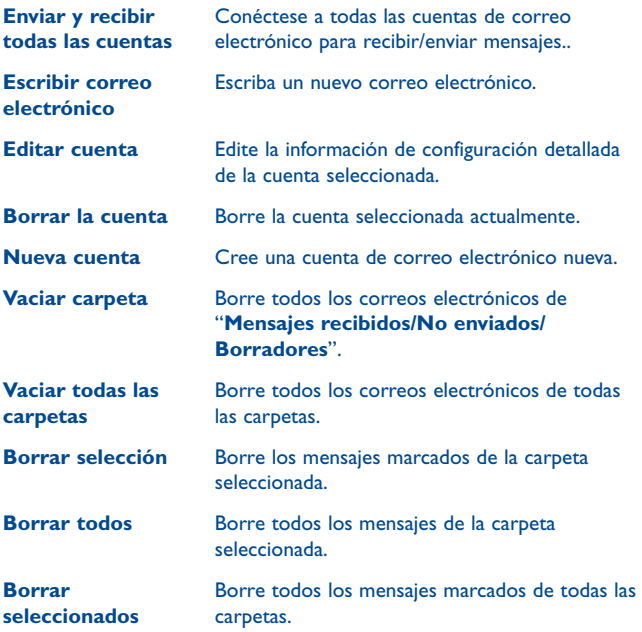

# Palringo (1) .....

La mensajería instantánea (IM) de Palringo le permite chatear con otras personas que utilicen cuentas de Palringo. También puede conectarse a otros servicios conocidos de IM a través de Palringo, como Yahoo, AIM, GG, ICQ, Google Talk, iChat, etc.

Tenga en cuenta que es posible que los servicios se actualicen según su versión de cliente.

## **7.1 Acceso**

Para acceder a Palringo, pulse **para acceder al menú principal y**  $s$ eleccione  $\bullet$ 

## **7.2 Abrir una cuenta de Palringo online**

Antes de activar este servicio, se le solicitará que abra una cuenta de Palringo online. A continuación encontrará dos formas de hacerlo:

- Haga clic en "**Menú**" y seleccione "**Registrarse**".
- También puede abrir una cuenta directamente en el sitio web: **http://www.palringo.com/es/es/**.

## **7.3 Registrarse/Cerrar sesión**

Para conectarse al servidor de mensajería instantánea de Palringo, haga clic en "**Menú**" y, a continuación, seleccione "**Registrarse**". Se le solicitará que introduzca la información de su cuenta de Palringo, como el nombre de usuario (dirección de correo electrónico), contraseña, estado de inicio de sesión, etc.

Para cerrar la sesión, haga clic en "**Menú**" y después en "**Cerrar sesión**".

(1) Según su operador de red.

## **7.4 Añadir un servicio**

Se pueden añadir varios servicios (Yahoo, Google, ICQ etc.) a través de "**Menú\Servicio\Añadir un servicio**".

## **7.5 Chat**

Para iniciar un chat, seleccione un contacto online y, a continuación, "**Menú\Chat privado**".

Mientras chatea, también puede intercambiar mensajes de voz o con fotos con su comunidad.

## **7.6 Contactos**

#### **Añadir un contacto**

Para añadir un contacto, haga clic en "**Menú**" y, a continuación, seleccione "**Crear contacto**".

Primero debe especificar a qué servicio, por ejemplo Yahoo, desea añadir el nuevo contacto. A continuación, introduzca la dirección de correo electrónico del contacto.

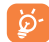

Su solicitud se enviará al contacto para su aprobación; una vez aceptada, el nombre y el estado del contacto aparecerán en su lista de contactos.

#### **Borrar un contacto**

Para borrar un contacto, seleccione un contacto y, a continuación, "**Menú\ Borrar contacto**".

El contacto seleccionado se eliminará de la lista de contactos.

## **7.7 Grupos**

Con este menú, puede "**Unirse a un grupo**" o "**Crear un grupo nuevo**". Puede chatear con todos los miembros del grupo al mismo tiempo.

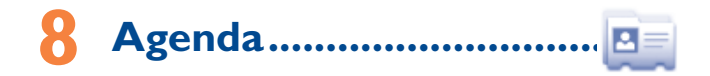

## **8.1 Consultar su agenda**

Para acceder a la Agenda, toque en la barra de herramientas de la pantalla principal, o seleccione "**Agenda**" en el menú principal.

La lista de contactos está divida en **Favorito**, **Números más llamados** y **Todos los contactos**.

Favorito

Números más llamados

#### **Búsqueda de contactos**

Pulse  $\overline{Q}$  si desea buscar un contacto mediante la inicial de su nombre. Puede añadir más letras para refinar la búsqueda. O desplácese hacia arriba o abajo para encontrar el contacto que necesite deteniéndose cuando llegue a la parte de la lista de contactos de la inicial (A-Z).

#### **Ver un contacto**

Seleccione un nombre de la agenda para ver la información de contacto. Pulse  $\mathbb{R}$  para enviar mensajes, pulse  $\mathbb Z$  para editar el contacto.

#### **Enviar una vCard a través de la función de Bluetooth**

Puede enviar la vCard que desee a través de Bluetooth, MMS, correo electrónico, etc. pulsando **...**...

## **8.2 Añadir un contacto**

Puede añadir un contacto nuevo tocando <sup>et</sup>.

Al crear un contacto nuevo en la agenda, podrá acceder a los siguientes campos: Nombre, móvil, Copiar a SIM/No copiar a SIM, Casa, Trabajo, Correo electrónico, Cumpleaños, recordatorio de cumpleaños, URL, dirección, Melodía, Grupo.

Puede pasar de un campo a otro desplazándose hacia arriba o hacia abajo o utilizando la tecla Volumen.

#### **Recordatorio de cumpleaños**

Puede establecer un recordatorio de cumpleaños cuando edite la información del contacto. De este modo, podrá establecer que el dispositivo le recuerde el acontecimiento 1 día antes de la fecha establecida. (consulte la página 71).

Si utiliza el teléfono en el extranjero, guarde los números en sus ৯ agendas en el formato internacional "**+**" seguido del código del país (consulte la página 22).

## **8.3 Opciones disponibles**

Desde la lista de nombres de Favorito, Números más llamados o Todos los contactos, podrá acceder a las opciones siguientes:

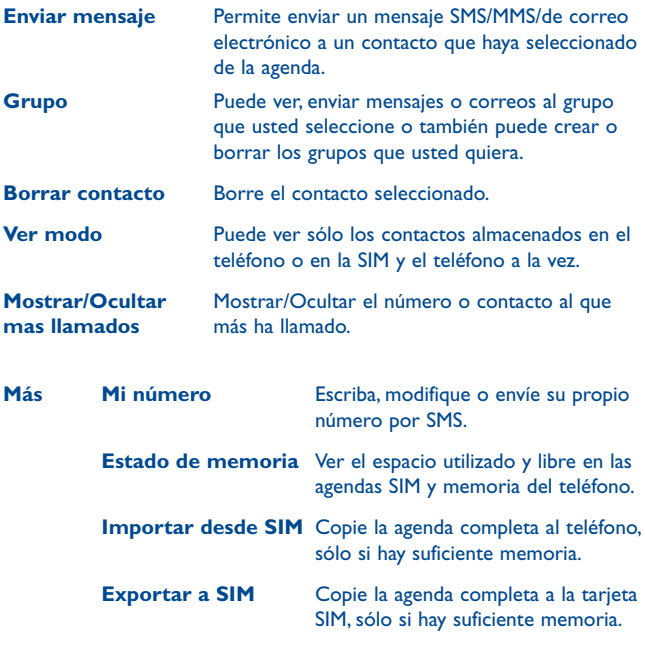

## Registro de llamadas ....

## **9.1 Acceso**

Puede acceder a esta función con la opción "**Registro de llamadas**" del menú principal o pulsando  $\bigcirc$ . Una vez en el menú, aparecerá la siguiente lista:

- Llamadas perdidas
- $\mathbb{G}$ Llamadas salientes (rellamada)
- $R \star$ Llamadas contestadas/Llamadas rechazadas

## **9.2 Opciones disponibles**

Si pulsa **H**, accederá a **Borrar, Enviar mensaje, Guardar en agenda, Editar antes de llamar,** etc.

## **9.2.1 Mis números**

Introduzca o modifique su número de teléfono o el número para acceder a su buzón de voz y confirme con la tecla "**Aceptar**". El número de teléfono suele estar escrito en la tarjeta SIM.

## **9.2.2 Facturación (1)**

Para acceder a los diferentes elementos, utilice esta opción:

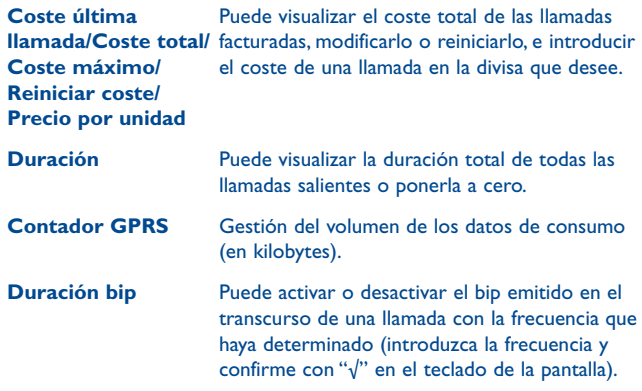

## **9.2.3 Ajustes de llamada (1)**

Con esta opción puede acceder a una serie de posibilidades:

#### **Llamada en espera**

Active/desactive la notificación de una segunda llamada entrante mediante un bip.

<sup>(1)</sup> Verifique la disponibilidad de este servicio con su operador.

#### **Desvío de llamada**

Active/desactive o compruebe el estado del desvío de llamadas al buzón de voz o a un número indicado. Esta opción se aplica a los casos siguientes:

- Todas: desvío sistemático de todas sus llamadas. Aparecerá el icono 5.
- Condicional: si su línea está ocupada, si no contesta o si está fuera de la red.

#### **Prohibición de llamadas**

Active/desactive la prohibición de llamadas para las llamadas salientes y entrantes. Hay diferentes opciones:

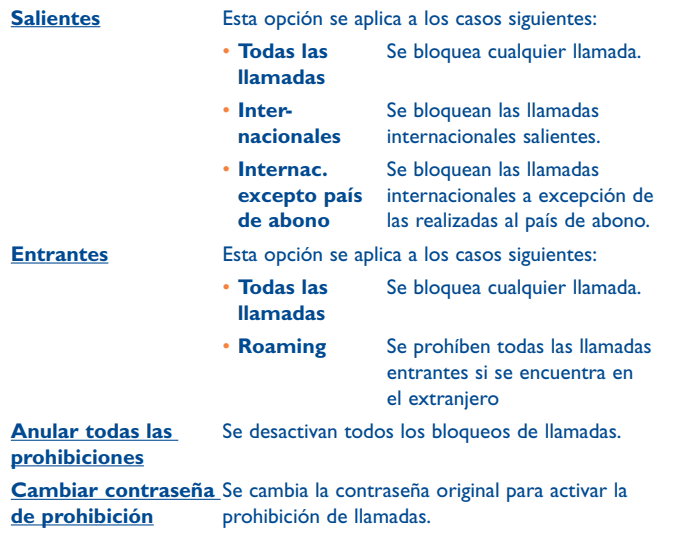

#### **ID llamada**

Se activa o desactiva CLIR.

**Cambio de línea (1)**

Cambie de la línea 1 a la línea 2.

#### **Marcación automática**

Podrá activar o desactivar la rellamada automática al interlocutor con el que no pudo contactar la primera vez.

(1) En función de su tarjeta SIM.

## **10 Aplicaciones multimedia ..**

#### **10.1 Música .................................................................**

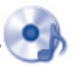

Para acceder a esta función, pulse para abrir el menú principal y seleccione ...

Dispondrá de total flexibilidad para administrar la música tanto de su móvil como de su tarjeta de memoria.

Podrá acceder a sus archivos de música a través de una de las siguientes opciones:

- **Todas las melodías** Contiene todas las canciones de la memoria del teléfono y de la tarjeta de memoria.
- **Mis melodías preferidas** Puede añadir sus canciones favoritas a "**Mis melodías preferidas**" pulsando  $\hat{X}$  en la pantalla (máx. 100).

**Carpetas** Categoría de las canciones de la carpeta.

- **Álbum/Artista/ Género** Los archivos de música se clasifican por Álbum, Artista o Género en función de la información almacenada en las etiquetas. Los archivos que no contengan esas informaciones se clasificarán como "**Archivos desconocidos**".
- **Actualizar música** Ponga al día la información de las canciones guardadas en el teléfono o la tarjeta de memoria.

## **10.1.1 Modo de lectura de música**

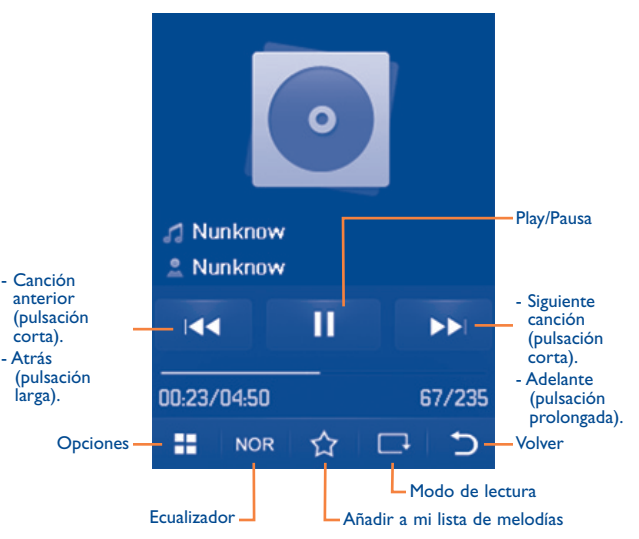

Para ajustar el volumen, utilice la tecla Volumen.

### **10.1.2 Ajustes**

Acceda a las siguientes opciones pulsando la tecla de navegación derecha:

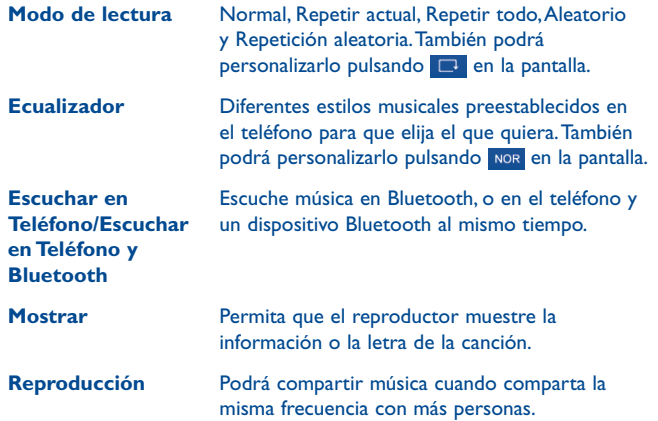

### **10.1.3 Lectura con la letra**

La letra puede visualizarse simultáneamente con la música.

## **10.2 Imagen ................................................................**

Una biblioteca enlaza con las imágenes que se encuentran en "**Mis creaciones**" del teléfono para mostrarlas en la lista, la diapositiva o la miniatura, establecerlas como fondo de pantalla, salvapantallas, pantalla de Encendido/Apagado, y en la ID del contacto, o bien, enviarlas por MMS, correo electrónico y Bluetooth.

#### Iconos útiles:

- Establecer como fondo de pantalla
- Ver como listado
- Borrar
- $\overline{\mathsf{C}}$ Volver

Toque una vez una imagen para verla a tamaño completo:

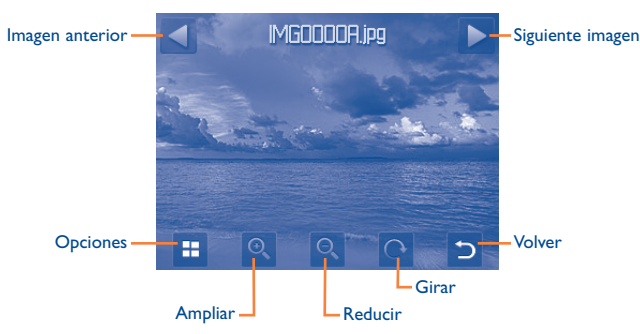

## **10.3 Vídeo ............................................................**

El álbum "**Mis vídeos**" contiene vídeos grabados, recibidos o descargados. Puede reproducir, establecer como ID del contacto, enviar, borrar y clasificar todos los vídeos de esta carpeta.

Teclas/iconos útiles:

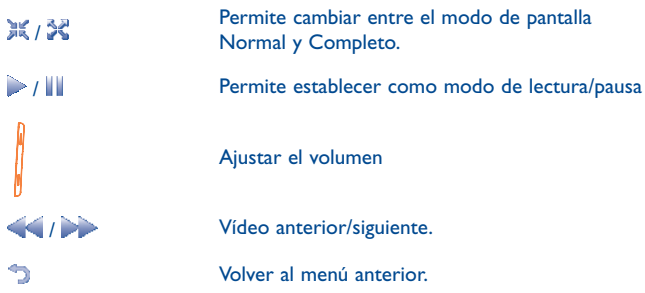

## **10.4 Radio ...........................................................**

Su teléfono está equipado con una radio (1) con función RDS. Puede utilizar el teléfono como una radio convencional y guardar las emisoras, o con información visual paralela sobre el programa de radio en la pantalla cuando sintoniza emisoras que ofrecen el servicio Visual Radio. Puede escuchar la radio mientras ejecuta otras aplicaciones.

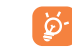

 $\frac{1}{2}$ 

Para utilizar la radio debe tener conectados los auriculares, los cuales sirven de antena.

#### **Opciones disponibles:**

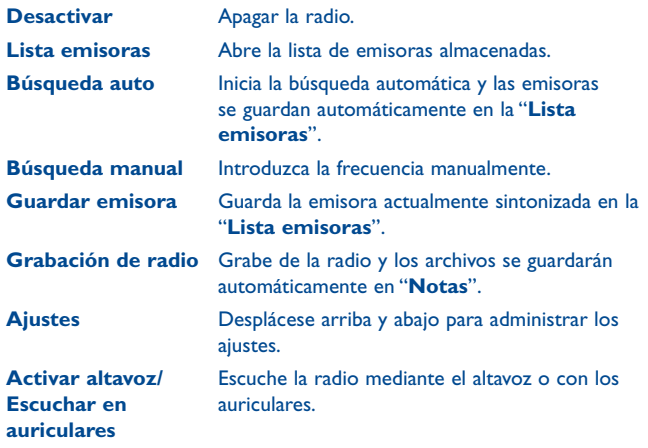

<sup>(1)</sup> La calidad de la radio dependerá de la cobertura de la emisora en el área en que se encuentre.

# **1** Internet<sup>(1)</sup> ...............................

## **11.1 Mis amigos ...................................................**

Utiliza los contenidos de los sitios web para estar en contacto con tus amigos al hacer clic en Bebo, Friendster, Hi5, Myspace, etc.

**11.2 Opera .............................................................**

Opera Mini no sólo proporciona la experiencia web completa, en la que está en contacto con sus amigos, obtiene información, realiza operaciones de banca online, sino que también se ha creado para ahorrar tiempo con las páginas web comprimidas.

**11.3 Wap ..............................................................**

## **11.3.1 Página de Inicio**

Inicie el navegador wap con la página de inicio del perfil predefinido.

## **11.3.2 Favoritos**

Acceda a sus páginas web favoritas.

## **11.3.3 Ir a URL**

Introduzca la URL del sitio wap.

## **11.3.4 Páginas recientes**

Páginas por las que recientemente ha navegado.

(1) Según su operador de red. Puede producir costes de red de flujo de datos para proporcionar el servicio. Podrían aplicarse cargos adicionales en itinerancia.

## **11.3.5 Páginas sin conexión**

Páginas que se pueden ver sin conexión.

## **11.3.6 Buzón de entrada de alertas**

Almacenaje de mensajes WAP push.

**11.3.7 Ajustes**

Permite personalizar sus preferencias del navegador.

## **11.4 Noticias .........................................................**

Es un dispositivo que le ayudará a ahorrar tiempo y que proporciona nuevas actualizaciones de un sitio web de forma sencilla.

Una vez suscrito a un canal, le proporciona la posibilidad de registrar y administrar todo el contenido RSS de su teléfono móvil en cualquier momento y en cualquier lugar.

#### **Opciones disponibles:**

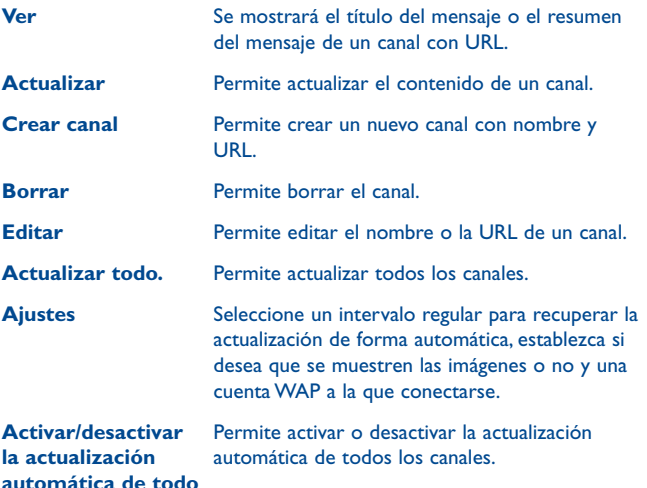

## **11.5 El tiempo ...................................................**

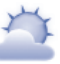

El teléfono dispone de una función de tiempo para consultar hasta 3 pronósticos diarios de sus ciudades preferidas.

Para acceder a la función desde la pantalla Inicio, pulse **de la bara** de herramientas para acceder al menú principal y, a continuación, seleccione ...

Toque *V*desplazarse a izquierda o derecha para cambiar de ciudad.

ි.

Toque "**AccuWeather.com**" para acceder a la página web online, puede que suponga un coste adicional.

#### **Opciones disponibles:**

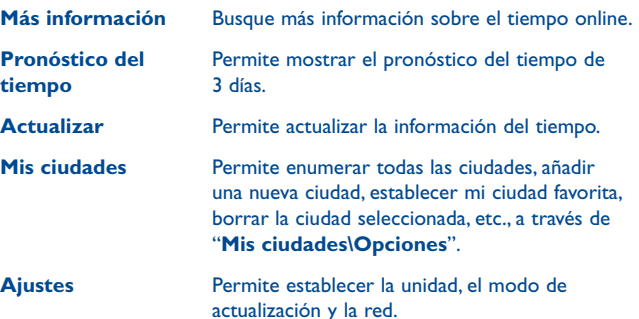

## **11.6 Facebook.......................................................**

Facebook es una red social que conecta a gente con sus amistades y personas que trabajan, estudian o viven cerca. Ofrece una serie de funcionalidades con las que los usuarios pueden interactuar: Muro, un espacio de la página de perfil de todos los usuarios que permite a los amigos escribir mensajes para que el usuario los vea. Toque, los usuarios pueden "dar un toque" virtual; Regalos, una funcionalidad que permite enviar regalos virtuales que aparecen en el perfil del destinatario; Market, permite que los usuarios muestren objetos que desean vender gratuitamente, etc.

Para abrir una cuenta, visite http://www.facebook.com/.

## **11.7 mTweet .........................................................**

Twitter es una red social y un servicio de microblogs que ha conseguido una gran acogida y popularidad en todo el mundo. Permite que los usuarios de móviles intercambien noticias e ideas con una comunidad mediante mensajes o "posts". Los "posts" aparecen en la página de perfil del autor y se envían a sus suscriptores o seguidores.

Para abrir una cuenta, visite: http://twitter.com/.

## **Entretenimiento ................**

## **12.1 Cronómetro ................................................**

El cronómetro es una aplicación muy sencilla para medir el tiempo, con la posibilidad de registrar distintos resultados y pausar y reanudar mediciones.

## **12.2 eBook ..........................................................**

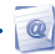

Una biblioteca contiene los libros electrónicos (sólo archivos .txt y .pdb). Mientras lee puede añadir marcadores o llegar a un texto determinado mediante la búsqueda de palabras, frases (**Opciones\Búsqueda, Opciones\Saltar a**).

#### **Opciones disponibles:**

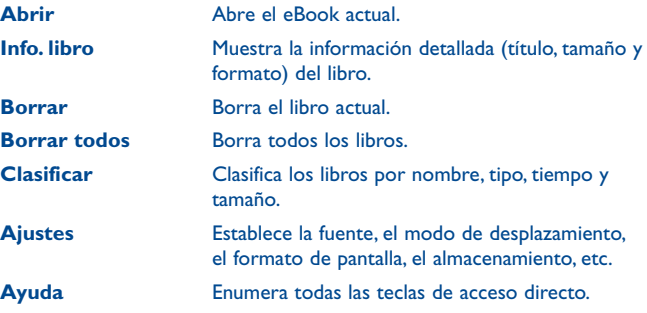

ින්

Para evitar la corrupción de caracteres, asegúrese de que el formato de codificación sea correcto (**Ajustes globales** o **Ajustes\ Formato de codificación**).

**12.3 Java ...............................................................**

### **12.3.1 Iniciar una aplicación**

Seleccione "**Aplicaciones Java**" para ejecutar las aplicaciones.

## **12.3.2 Ajustes Java**

El menú "**Java**" le permitirá administrar los parámetros de Java, en los que podrá establecer un archivo de audio Java, una vibración Java y saber el espacio libre que queda y el tamaño de acumulación.

## **12.3.3 Descargas de Java**

Podrá descargarse aplicaciones de Java™ en el menú "**Java**" seleccionando la opción "**Descargar aplicación**". La lista de favoritos Web disponibles destinados a la descarga de aplicaciones se visualizará seguidamente.

Seleccione el favorito apropiado a fin de ir a la página Web deseada.

ි

Los juegos Java descargados pueden asignarse como menú principal para un acceso rápido.

## **12.3.4 Certificados fiables**

Permite ver información detallada de los certificados fiables compatibles con el teléfono.

#### **Exención de responsabilidad**

La descarga o utilización de aplicaciones no dañará ni alterará ningún software de que disponga en su teléfono móvil diseñado para ser compatible con Java™. TCT Mobile Limited y sus filiales no se hacen responsables ni ofrecen garantías sobre el uso posterior de las aplicaciones o sobre las aplicaciones no instaladas en el aparato en el momento de su adquisición. El comprador debe hacerse responsable de la pérdida, de daños o defectos del aparato o de las aplicaciones/ software, y, en general, de cualquier daño o consecuencia resultante del uso de las aplicaciones/ software mencionados. En caso de que las aplicaciones/software mencionados, o la instalación posterior de cualquier función se pierdan debido a motivos técnicos por haber cambiado/arreglado el aparato, el propietario del teléfono móvil debe repetir la operación y volver a realizar la descarga o la configuración. TCT Mobile Limited y sus filiales no ofrecen garantías ni se hacen responsables si la operación no se puede repetir o no se puede llevar a cabo sin que se generen gastos adicionales.

# **Cámara..**

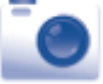

Su móvil está equipado con una cámara con la que podrá sacar fotos y grabar vídeos que podrá utilizar de distintas maneras:

- Almacenándolos en "**Gestión de archivos\Mis creaciones**".
- Enviándolos en un mensaje multimedia (MMS) a un móvil o una dirección de correo electrónico.
- Enviándolos directamente por correo electrónico o Bluetooth.
- Personalizando la pantalla principal (véase la página 75).
- Asignándolos como imagen de llamada entrante a un contacto de su agenda.
- Transfiriéndolos por cable de datos o por la tarjeta microSD a su ordenador.

## **13.1 Acceso**

Para acceder a la función desde la pantalla Inicio, pulse de la barra de herramientas para acceder al menú principal y, a continuación, seleccione el icono **.** 

## **13.2 Cámara**

### **13.2.1 Cómo sacar, guardar o borrar una foto**

La pantalla hace las veces de visor. Enfoque el objeto o el paisaje en el visor y pulse o o toque cualquier punto de la pantalla a excepción de la barra izquierda e inferior para hacer la foto. De esta forma se guardarán automáticamente las imágenes. Si no quiere guardarla, puede eliminarla directamente tocando ...

## **13.2.2 Ajustes en modo de enfoque**

Antes de hacer la foto, podrá realizar un número de ajustes utilizando los siguientes accesos directos:

Desde la pantalla para hacer fotos, pulse F para acceder: "Tamaño **imagen", "Modo Captura", "Calidad", "Temporizador", "Modo noche", "Valor exposición", "Modo color", "Guard. ubicación"**.

Pulse <sub>o</sub> para acceder a Mis creaciones para visualizar las fotos realizadas.

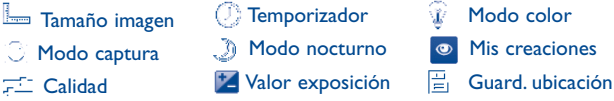

## **13.2.3 Opciones disponibles tras hacer la foto**

Cuando haga una foto, aparecerán cinco iconos encima de ella para que pueda elegir si desea enviar la foto por Bluetooth, MMS y correo electrónico, asignarla a un contacto o establecerla como fondo de pantalla.

## **13.3 Vídeo**

Podrá grabar vídeos de duración ilimitada mientras haya batería y suficiente memoria.

Le recomendamos encarecidamente que cambie la carpeta ৯ predefinida a la "**Tarjeta de memoria**" para almacenar las fotos y los vídeos que haga.

#### **13.3.1 Modo encuadre**

Cuando accede a la función "**Vídeo**", está en modo encuadre. Utilice la pantalla del móvil como visor y pulse **FF** para los ajustes de **Modo captura**, **Valor de exposición**, **Modo nocturno**, **Calidad**, **Sonido**, **Modo color** y **Guard. ubicación** y para acceder a "**Gestión de archivos/Mis vídeos**".

### **13.3.2 Modo de grabación**

Una vez elegidos los ajustes, puede iniciar la grabación de su vídeo clip pulsando la  $\frac{1}{2}$  o tocando cualquier punto de la pantalla a excepción de la barra izquierda e inferior.

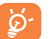

Si recibe una llamada mientras está en el modo de grabación, la grabación del vídeo se parará y se le será avisado si le gustaría guardarla.

#### **13.3.3 Más operaciones tras la grabación de un vídeo**

Cuando grabe un vídeo, en la pantalla aparecerán tres iconos para que pueda elegir enviar el vídeo por correo electrónico, MMS o Bluetooth.

En la lista "**Mis vídeos**", pulse "**Opciones**" para reproducir el vídeo, establecer como ID de contacto, cambiarle el nombre, etc.

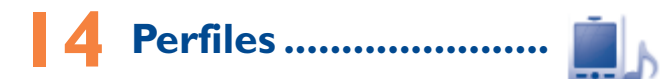

Con este menú, puede personalizar los tonos de llamada para distintos eventos y entornos.

## **14.1 General**

Para modificar los ajustes de sonido de cualquier perfil, pulse "**Opciones**" y seleccione "**Editar**", verá las siguientes funciones desplazándose arriba o abajo o utilizando la tecla Volumen:

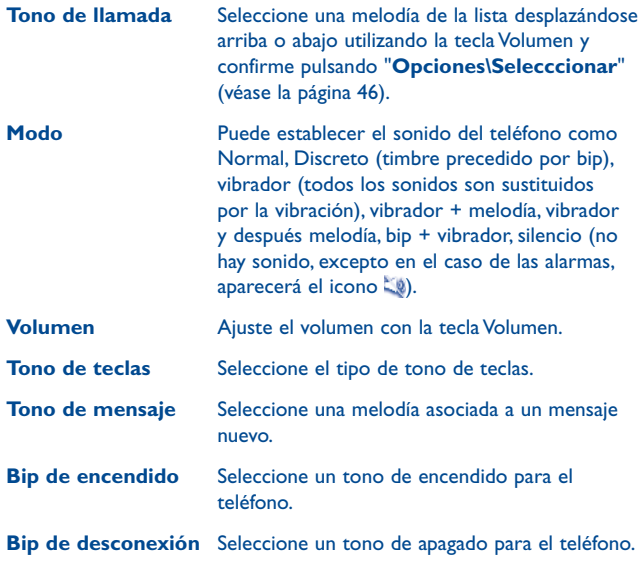

## **14.2 Reunión**

Cuando está seleccionada esta opción, el teléfono no emite ningún sonido a menos que se haya configurado una alarma. Vibrará con cada acontecimiento nuevo.

## **14.3 Exterior**

Se trata de un perfil diseñado para entornos exteriores que requieran un timbre más alto.

## **14.4 Interior**

El volumen del bip y la melodía serán más leves que los del modo Normal.

## **14.5 Silencio**

Con este perfil se desactivarán todas las melodías, incluidos los sonidos de notificación.

## **14.6 Modo vuelo**

Se prohíben las llamadas de voz, el Bluetooth y los mensajes. Puede utilizarse para aumentar la duración de standby.

# **15 Gestión de archivos ...**

Podrá acceder a todos los archivos de audio y vídeo almacenados en el teléfono o en la tarjeta de memoria en la Gestión de Archivos.

Dos iconos en la parte trasera indicarán las ubicaciones de guardado de cada archivo:

- Guardado en el teléfono
- Guardado en la tarieta de memoria

## **15.1 Mis sonidos**

Elija un archivo de sonido para el tono de llamada entrante, un bip de aviso de mensaje, un tono de encendido/apagado, un tono de ID de contacto o un bip de aviso de alarma y citas.

El álbum "Mis sonidos" cuenta con las siguientes carpetas (1):

- Música: selección completa de temas.
- Melodías: melodías que pueden establecerse como tono de llamada.
- Grabaciones: todos los sonidos grabados,
- General: contiene todos los archivos de audio almacenados en el teléfono o la tarjeta de memoria.
- DRM: Administración de derechos digitales que permite difundir ৯sonidos e imágenes protegiendo al mismo tiempo el copyright que se asocia a los mismos. Los archivos basados en el contador de DRM y los archivos con derechos vencidos no se reproducirán automáticamente al desplegar la lista.
- (1) Los nombres de las carpetas incorporadas no pueden modificarse. No obstante, en algunos casos, podrá modificar, eliminar y añadir los elementos incluidos en estas carpetas.

## **15.2 Mis imágenes**

Puede seleccionar una imagen o fotografía como fondo de pantalla, pantalla de Encendido/Apagado, o bien, asignarla a un contacto de la agenda.

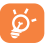

Las imágenes se visualizarán en orden alfabético.

## **15.3 Mis vídeos**

El álbum "**Mis vídeos**" contiene vídeos grabados, recibidos o descargados.

## **15.4 eBook**

Una biblioteca contiene los libros electrónicos (sólo archivos .txt y .pdb).

## **15.5 Mis creaciones**

Esta función almacena todas las fotos registradas en su móvil.

## **15.6 Otros archivos**

Una carpeta contiene todas las aplicaciones Java descargadas.

## **15.7 Teléfono**

Un punto de acceso a todos los archivos de las carpetas guardadas en el teléfono.

## **15.8 Tarjeta de memoria**

Podrá acceder a todos los archivos almacenados en la tarjeta de memoria.

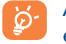

Al insertar por primera vez una tarjeta de memoria, esta se explorará y se crearán carpetas predefinidas.

#### **Insertar la tarjeta de memoria:**

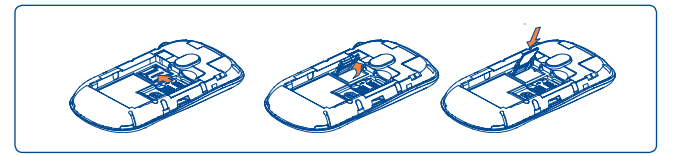

Para abrir el soporte de tarjeta microSD, deslícelo en la dirección de la flecha y levántelo. Inserte la tarjeta microSD con los contactos dorados hacia abajo. Finalmente, vuelva a bajar el soporte de tarjeta y deslícelo en dirección opuesta para cerrarlo.

#### **Opciones disponibles**

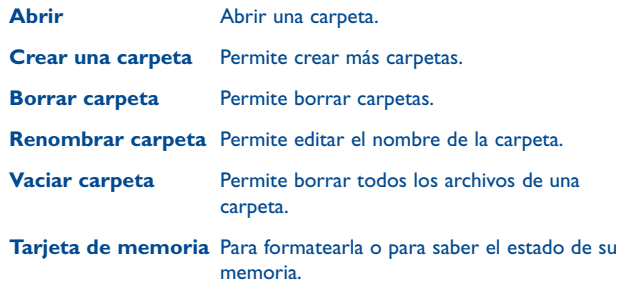

## **15.9 Gestión de archivos de audio, imágenes, vídeos y más**

En función del elemento escogido, podrá acceder a alguna de las siguientes funciones:

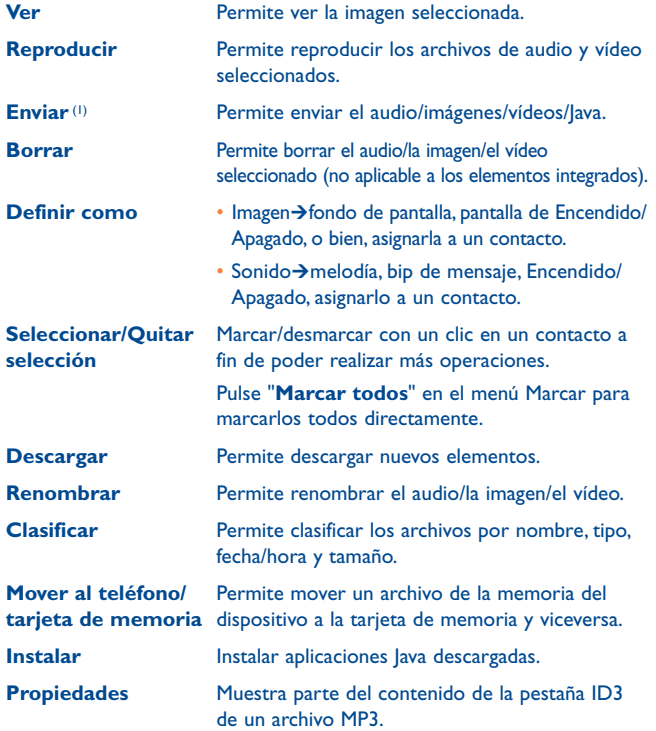

#### **Activar** Opción de archivo DRM.

**Copiar al teléfono/** Copiar un archivo en la memoria del teléfono o **tarjeta de memoria** la tarjeta de memoria.

## **15.10 Formatos y compatibilidad (1)**

- Sonidos: mp3, m4a, aac, midi, wav, amr, wma
- Imágenes: jpg, gif
- Vídeos: 3gp, mp4

## **15.11 Estado de memoria**

Indicará el espacio que se está utilizando y el que queda disponible en su teléfono y su tarjeta de memoria (en caso de que la utilice).

## **15.11.1 Teléfono**

Ver el espacio de memoria disponible.

La memoria de su teléfono se comparte entre diferentes funciones: agenda, calendario, mensajes, imágenes, melodías, juegos y vídeos.

## **15.11.2 Tarjeta de memoria (tarjeta MicroSD)**

Vea la memoria disponible en su tarjeta miniSD.

Recomendamos guardar archivos grandes (como vídeos, canciones,…) en su tarieta MicroSD.

 $(1)$  Los archivos marcados  $\mathbb{R}$  no pueden enviarse.

(1) Según el producto y el mercado.

# **Bluetooth™ (1) ..........**

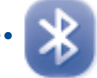

Acceda a esta función pulsando la tecla para entrar en el menú principal y, seguidamente, seleccione "**Bluetooth**".

Para utilizar su teléfono con un aparato Bluetooth, siga estos dos pasos:

- Sincronice y registre el aparato en su teléfono.
- Selecciónelo para utilizarlo en manos libres. Sólo puede conectarse un único aparato de audio Bluetooth (su manos libres portátil Bluetooth o su kit de vehículo Bluetooth) durante la comunicación.

### **Sincronizar y registrar su aparato Bluetooth**

Para activar la función Bluetooth, seleccione la opción "**Bluetooth\ Activación\Activado**". A continuación entre en el menú "**Lista dispositivos**" para buscar los aparatos Bluetooth que pueden conectarse y seleccione en la lista el aparato que desea sincronizar. En caso de que el aparato Bluetooth no venga con un teclado, introduzca su contraseña por defecto para registrarlo en su teléfono. Si viene con un teclado, tiene que introducir la misma contraseña tanto en el teléfono como en el aparato para registrar éste.

En la lista, pulse la tecla "**Opciones**" para conectar/desconectar, renombrar, buscar nuevos aparatos o eliminar de la lista un aparato desconectado.

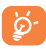

Recuerde activar el dispositivo Bluetooth y el modo de sincronización al sincronizarlo con el teléfono.

(1) Le recomendamos utilizar los auriculares Bluetooth Alcatel OT-BM82 (mono) probados para ser compatibles con OT-710.

#### **Funciones disponibles**

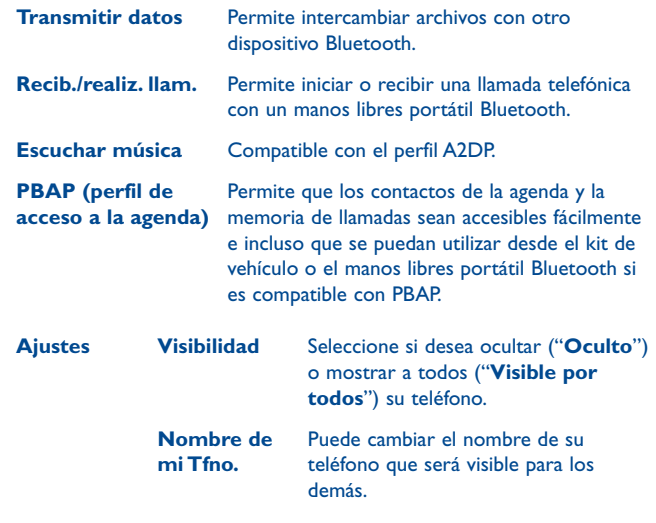

Active siempre el Bluetooth en su teléfono antes de conectarlo a un aparato Bluetooth. No olvide que la activación del Bluetooth afectará ligeramente a la duración de la batería de su teléfono.

La tecnología Bluetooth permite la conexión inalámbrica entre todos los aparatos Bluetooth en un radio pequeño. Compruebe que el manos libres portátil Bluetooth o el kit de vehículo Bluetooth y su teléfono móvil se encuentran dentro de esta cobertura y que el ajuste es "**Visible por todos**".

Su teléfono es compatible con Bluetooth™ v1.1, v1.2 y v2.0.

# **17 Otros ...................................**

**17.1 Calendario ....................................................**

Para acceder a esta función, pulse para abrir el menú principal y, a continuación, seleccione <sub>15</sub>, encontrará un calendario de mes a la vista para que recuerde las reuniones importantes, citas, etc. Los días con un evento introducido se marcarán con color.

#### **Opciones disponibles:**

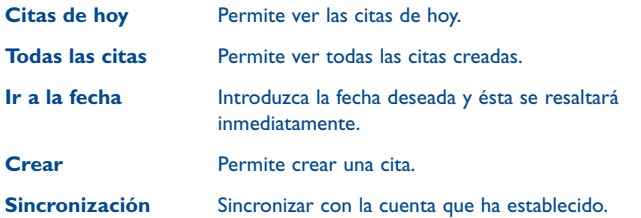

## **17.2 Calculadora ..................................................**

Acceda a esta función seleccionando "**Calculadora**" del menú principal. Introduzca un número, seleccione la operación a realizar e introduzca el segundo número, a continuación, pulse "**=**" para mostrar el resultado.

Una vez finalizada la operación, puede seleccionar " <sup>AC</sup> " para borrar los números y llevar a cabo otra operación.

Para volver a la pantalla principal, pulse  $\bigcirc$ .

## **17.3 Notas .............................................................**

Puede crear una nota con formato de texto o voz al acceder a "**Notas**" desde el menú principal.

#### **Opciones disponibles:**

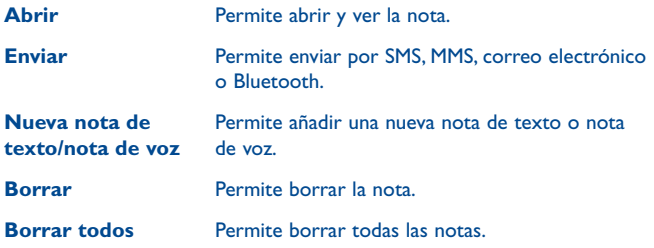

Al grabar una nota de voz, puede definir el formato de sonido (AMR, WAV o AWB), la calidad (Alta/Baja) y el almacenamiento (teléfono, tarjeta de memoria).

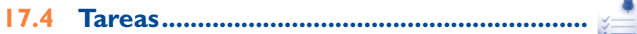

Le permite administrar y registrar el progreso de una tarea con prioridades. Todas las tareas se clasifican por la fecha prevista.

#### **Opciones disponibles:**

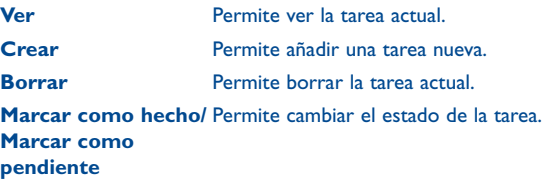

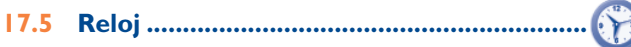

#### **17.5.1 Alarma**

Su teléfono móvil incluye un despertador con una función de repetición. Podrá configurar hasta cinco alarmas diferentes y elegir si desea que se repitan o no.

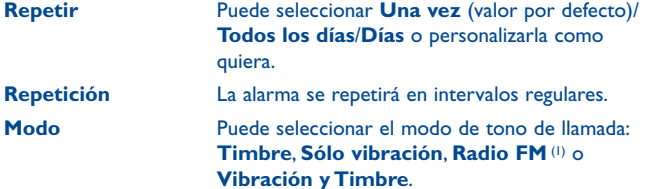

## **17.5.2 Reloj mundial**

El reloj mundial muestra la hora local actual y la zona horaria de diferentes ciudades. Se pueden ver hasta tres ciudades a la vez (**Opciones\ Establecer como mi ciudad**).

### **17.5.3 Reloj**

Podrá realizar ajustes en la fecha y la hora, incluyendo el formato de 12/24h.

También podrá fijar el ajuste de horario de verano.

## **17.6 Conversor ..................................................**

### **17.6.1 Conversor de unidad**

Podrá utilizar la conversión de peso y longitud seleccionando la unidad que desee convertir a través de  $\blacklozenge$ . Después toque para introducir las cifras. Por último, vuelva a la pantalla del resultado del conversor de unidades.

### **17.6.2 Conversor de moneda**

El conversor de monedas le permitirá:

- Convertir una moneda directamente a euros y viceversa (1).
- Permite convertir monedas internacionales. Ambas monedas deberán seleccionarse tocando ( ). Se le pedirá que introduzca el tipo de cambio.

- (1) En el modo Radio, necesitará conectar el auricular primero. Su teléfono se encenderá automáticamente antes de que la Radio sea conectada.
- (1) Para las antiguas monedas nacionales europeas, el conversor de monedas utiliza los últimos tipos de conversión a euros establecidos en fecha de 31/12/1998, que se utilizan de conformidad con las normas de conversión oficiales.

# **Ajustes..**

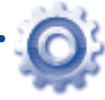

Desde el menú principal, seleccione el icono <sup>O</sup> del menú y luego seleccione la función que desee para personalizar su teléfono.

## **18.1 Ajustes del teléfono**

### **18.1.1 Pantalla**

#### **Fondo de pantalla**

El fondo de pantalla aparecerá al encender su teléfono.

Al seleccionar "**Fondo de pantalla**" podrá personalizarla sustituyendo la imagen o la animación preestablecida en su teléfono.

#### **Salvapantallas**

Al activar esta opción, el salvapantallas se mostrará a continuación del fondo de pantalla. Elija una imagen, una animación o un vídeo como salvapantallas.

#### **Tema**

Esta función le permitirá personalizar el estilo gráfico y los colores de su teléfono.

#### **Encend./Apag. (1)**

Podrá personalizar el mensaje de bienvenida, la animación o la imagen que aparece al encender su teléfono.

También podrá personalizar la pantalla de apagado de su teléfono seleccionando una imagen o una animación.

#### (1) En función del modelo.

#### **Brillo**

Podrá ajustar la luminosidad de la pantalla LCD al pulsar la tecla .

#### **Luz de fondo**

- **Pantalla** Le permite reducir brillo para un mejor funcionamiento de la batería y ahorrar energía durante períodos de inactividad prevista.
- **Teclado** Podrá personalizar la luz de fondo de su teclado al seleccionar **Activado/Desactiv.** o introducir directamente la duración preferida.

## **18.1.2 Idiomas (1)**

Idiomas de visualización de los mensajes (seleccionar con la tecla  $\hat{\mathbb{C}}$ ). La opción "**Automático**" selecciona el idioma correspondiente a la red a la que está abonado (si dicho idioma está disponible en su teléfono).

### **18.1.3 Auricular**

Permite cambiar el sonido (llamadas entrantes, bip de mensaje, bip de alarma...) entre **Sólo auriculares** y **Teléfono y auriculares**.

(1) Verifique la disponibilidad de este servicio con su operador.

#### **18.1.4 Ajustes táctiles**

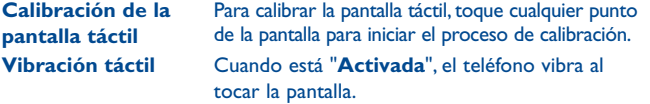

#### **18.1.5 Teclas numéricas**

Gracias a la función de personalización de teclas, usted podrá, desde la pantalla inicial, acceder a una función.

#### **18.1.6 Bloqueo auto.**

El teclado se bloqueará automáticamente; también puede bloquearlo manualmente pulsando ligeramente  $\bigcirc$  la tecla de la pantalla Inicio.

#### **Desbloquear el teclado**

Para desbloquear el teclado, debe arrastrar hacia la izquierda o la derecha en la pantalla bloqueada.

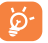

El teclado se desbloqueará automáticamente al recibir una llamada o al conectar el cargador.

#### **18.1.7 Bloqueo de pantalla durante una llamada**

Seleccione "**Activado**"/"**Desactivado**" para activar/desactivar el bloqueo de pantalla durante una llamada.

#### **18.1.8 Modo de entrada (1)**

Consulte el capítulo "**Modo de entrada de texto**", página 81 . Además de la tabla de caracteres específicos para cirílico, chino, su teléfono también dispone de diferentes modos para introducir texto. Gracias a esta función, podrá redactar mensajes cortos e introducir nombres con caracteres específicos en su agenda.

## **18.2 Ajustes de llamada**

Véase la página 42.

## **18.3 Seguridad**

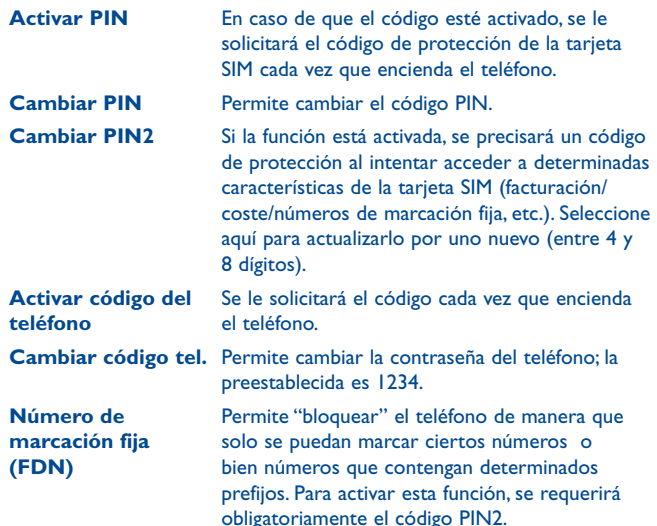

<sup>(1)</sup> Según su operador de red.

## **18.4 Redes**

#### **Selección red**

- **Redes preferid.** Lista de redes a las que desea conectarse en orden de prioridad.
- **Seleccionar red** La elección de la conexión de red se deja en manos del usuario.
- **Modo de búsqueda** Permutar entre el modo de búsqueda entre "**Manual**" y "**Automático**".

#### **Conexión GPRS (1)**

**Cuando se requiera** Modo activo GPRS en función de los requisitos de conexión.

**Siempre** Modo GPRS activo constantemente.

**Roaming internacional de GPRS** Puede utilizar los servicios de datos GPRS en el extranjero.

## **18.5 Conectividad**

Conjunto de ajustes de perfil para los mensajes (MMS, correo electrónico...) y la conexión web.

#### (1) En función de la disponibilidad de la red.

## **19 Disfrute al máximo de su móvil**

## **19.1 Paquete de programas PC**

Desde la página web podrá descargarse nuevas versiones del programa de forma gratuita. El paquete de programas incluye:

• **Copia de seguridad/restauración**

Podrá realizar copias de seguridad de la información importante de su móvil y restaurarla cuando sea necesario.

• **Módem GPRS**

Utilice su teléfono móvil para conectar el ordenador a Internet.

• **Personalización multimedia**

Personalice su móvil con imágenes, animaciones, vídeos y melodías.

• **Mensajería**

Podrá escribir SMS/MMS de forma fácil en su ordenador y transferirlos a su móvil.

#### **Sistema operativo compatible**

Windows 2000/XP/Vista/Windows 7.

## **19.2 Webcam (1)**

Puede utilizar el teléfono como webcam para los servicios de mensajería instantánea del ordenador.

- Conecte el teléfono al ordenador con un cable USB.
- Vaya al "**Panel de control**" del ordenador y busque dispositivos de vídeo USB (en Escáneres y cámaras).
- (1) El funcionamiento de la webcam puede variar en función del sistema operativo del ordenador.

## **20 Modo de entrada de texto/ tabla de caracteres ............**

Para escribir mensajes, existen dos métodos de escritura:

- Normal
- Predictiva con el modo eZi

## **Normal**

Este modo le permite teclear texto eligiendo una letra o secuencia de caracteres.

## **Modo eZi predictivo**

Este modo acelera la redacción del texto.

Pulse la tecla una vez, la palabra se modificará cada vez que pulse una tecla. A medida que vaya escribiendo, la palabra irá cambiando.

## **Tocar para introducir texto**

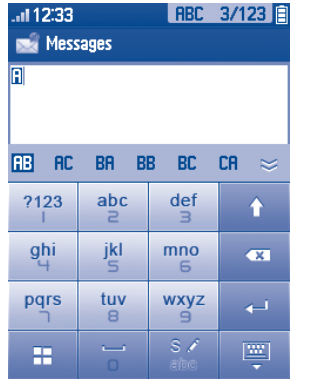

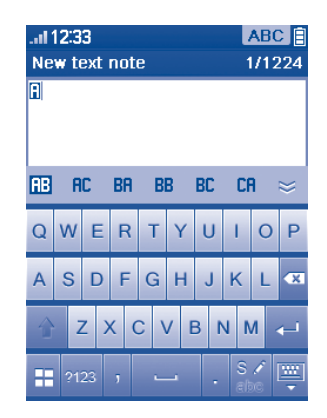

## $\mathcal{A}$  Alterne los teclados arrastrando de derecha a izquierda  $\mathcal{D}$

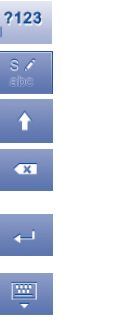

Acceda al Símbolo y la tabla de números

Cambie el modo de método de entrada

Cambiar entre ABC/abc/Abc

- Pulsar para borrar una a una
- **Ex COVER 1988** Truisar para borrar una a una contrar todo

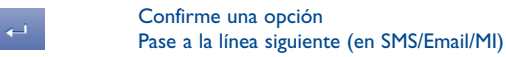

Cierre el teclado de entrada

#### **Tabla de números y símbolos**

Pulse la tecla <sup>2123</sup> para abrir la tabla de números y símbolos; Pulse **para** para acceder a la lista de emoticonos (1).

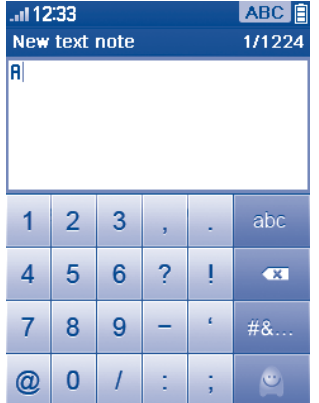

#### (1) Los iconos se transformarán automáticamente en uno textual.

## **21 Garantía del teléfono ........**

Su teléfono está garantizado frente a cualquier defecto que pueda manifestarse, en condiciones normales de uso, durante dos (2) años (1) a contar desde la fecha de la compra, que se muestra en la factura original. Dicha factura tendrá que presentarse debidamente cumplimentada indicando claramente: Nombre, Modelo, Imei, Fecha y Vendedor.

En caso de que el teléfono manifieste algún defecto que impida su uso normal, deberá informar de ello inmediatamente a su vendedor, a quien presentará el teléfono junto con la factura original.

Si el defecto queda confirmado, el teléfono o en su caso alguna pieza de este, se reemplazará o se reparará, según resulte conveniente. Los teléfonos y accesorios reparados quedan protegidos por la garantía frente al mismo defecto durante tres (3) meses. La reparación o sustitución podrá realizarse utilizando componentes reacondicionados que ofrezcan una funcionalidad equivalente.

Esta garantía abarca el coste de las piezas y de la mano de obra, pero no incluye ningún otro coste.

Esta garantía no cubre los defectos que se presenten en el teléfono y/o en los accesorios debidos (entre otros) a:

- 1) No cumplimiento de las instrucciones de uso o instalación o de las normas técnicas y de seguridad aplicables en la zona geográfica donde se utilice el teléfono.
- $(1)$  La duración de la batería de teléfono móvil en cuanto a tiempo de conversación, tiempo de inactividad y vida útil total dependerá de las condiciones de uso y la configuración de la red. Puesto que las baterías se consideran suministros fungibles, las especificaciones indican que obtendrá un rendimiento óptimo para su teléfono durante los seis (6) primeros meses a partir de la compra y aproximadamente para 200 recargas más.
- 2) Conexión a un equipo no proporcionado o no recomendado por TCT Mobile Limited.
- 3) Modificaciones o reparaciones realizadas por particulares no autorizados por TCT Mobile Limited o sus filiales o el centro de mantenimiento autorizado.
- 4) Inclemencias meteorológicas, tormentas eléctricas, incendios, humedad, filtraciones de líquidos o alimentos, productos químicos, descarga de archivos, golpes, alta tensión, corrosión, oxidación, etcétera.

El teléfono no se reparará si se han retirado o alterado etiquetas o números de serie (IMEI).

Esta garantía no afecta a los derechos de que dispone el consumidor conforme a las previsiones de la ley 23/2003 de 10 de Julio de 2003.

En ningún caso TCT Mobile Limited o sus filiales serán responsables de daños imprevistos o consecuentes de ninguna naturaleza, entre ellos, la pérdida de operaciones o actividad comercial, en la medida en que la ley permita el descargo de responsabilidad respecto a dichos daños.

Algunos países o estados no permiten la exclusión o limitación de daños imprevistos o consecuentes, ni la limitación de la duración de las garantías implícitas, por lo que es posible que las limitaciones o exclusiones precedentes no se apliquen en su caso.

Para cualquier reclamación sobre la aplicación de la garantía legal de su teléfono, de acuerdo con las provisiones de la ley 16/11/2007, puede ponerse en contacto con nosotros a través de nuestro teléfono de atención al cliente (902 113 119) o por correo a:

TCT Mobile Europe SAS Immeuble Le Capitole Parc des Fontaines 55, avenue des Champs Pierreux 92000 Nanterre France

## **22 Accesorios (1) ......................**

La última generación de teléfonos móviles de Alcatel GSM ofrece una función de manos libres incorporada que le permitirá utilizar el teléfono desde una cierta distancia, por ejemplo, colocado en una mesa. Para los que prefieran que sus conversaciones sean confidenciales, también se dispone de un auricular, conocido como manos libres portátil.

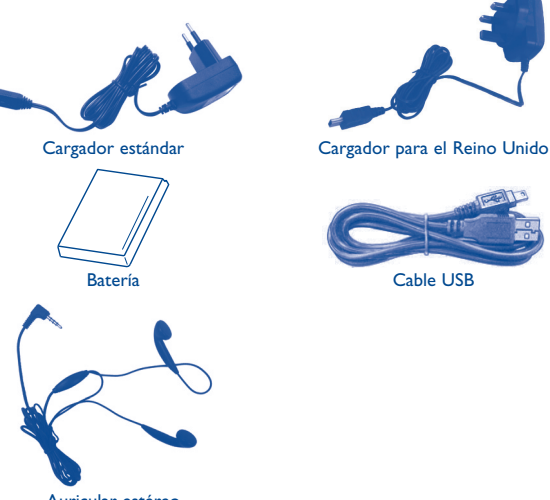

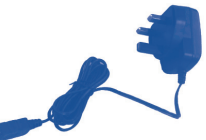

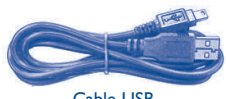

Auricular estéreo

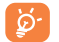

Deberá utilizar su teléfono únicamente con baterías, cargadores y accesorios Alcatel compatibles con su modelo.

(1) Imágenes sólo de referencia.

# **23 Problemas y soluciones ....**

Antes de contactar con el Servicio de soporte técnico, sírvase consultar las recomendaciones siguientes:

- Para un funcionamiento óptimo de su teléfono, le recomendamos que lo apague de vez en cuando.
- Para optimizar la batería, le recomendamos que la cargue completamente  $\left(\overline{\mathbb{B}}\right)$ .
- Para conseguir un mejor funcionamiento de su teléfono le recomendamos que no almacene demasiados datos en la memoria de su teléfono.
- y verificar los puntos siguientes:

#### **Mi teléfono móvil no se enciende**

- $\cdot$  Pulse  $\bigcirc$  hasta que se encienda la pantalla
- Verifique la carga de su batería
- Verifique los contactos de la batería, retire y vuelva a insertar la batería y encienda nuevamente el teléfono

#### **Mi teléfono está inactivo desde hace unos minutos**

- Pulse la tecla  $\bigcirc$
- Retire la batería, luego vuelva a insertarla y encienda su teléfono

#### **La legibilidad de mi pantalla no es clara**

- Limpie su pantalla
- Utilice su teléfono móvil en condiciones de uso recomendadas

#### **Mi teléfono móvil se apaga solo**

- Compruebe que el teclado está bloqueado cuando no utiliza su teléfono
- Verifique la carga de su batería

#### **La carga de mi teléfono móvil no se efectúa correctamente**

- Compruebe que su batería no está completamente descargada, la animación de carga puede tardar unos cuantos minutos y emitir un ligero silbido
- Compruebe que la carga se efectúa en condiciones normales (0°C + 40°C)
- Asegúrese de que la batería esté insertada. Debe insertarse antes de conectar el cargador
- Asegúrese de que utiliza una batería y cargador Alcatel
- Verifique la compatibilidad de las tomas de corriente en el extranjero

#### **Mi teléfono móvil no está conectado a una red**

- Intente ver si su teléfono móvil capta alguna red en otra ubicación
- Verifique la cobertura de la red con su operador
- Verifique la validez de su tarjeta SIM con su operador
- Intente seleccionar manualmente la(s) red(es) disponible(s) (véase página 79)
- Inténtelo nuevamente más tarde si es que la red está sobrecargada

#### **Error de la tarjeta SIM**

- Compruebe que la tarjeta SIM está insertada correctamente (véase página 13)
- Verifique con su operador que su tarjeta SIM sea compatible 3V o 1,8V ya que las antiguas tarjetas SIM de 5V no pueden ser utilizadas
- Compruebe que el chip de su tarjeta SIM no está dañado o rayado

#### **Imposible realizar una llamada**

- Compruebe que ha marcado un número válido y pulse la tecla  $\bigoplus$
- Para las llamadas internacionales, verifique los códigos país/zona
- Compruebe que su teléfono está conectado a una red, y que la red no esté sobrecargada o no disponible
- Verifique su abono con un operador (crédito, validez de la tarjeta SIM, etc.)
- Compruebe que no ha prohibido las llamadas salientes (véase página 43)

#### **Imposible recibir una llamada**

- Compruebe que su teléfono móvil está encendido y conectado a una red (y que la red no esté sobrecargada o no disponible)
- Verifique su abono con un operador (crédito, validez de la tarjeta SIM, etc.)
- Compruebe que no ha reenviado las llamadas entrantes (véase página 43)
- Compruebe que no ha prohibido ciertas llamadas

#### **El nombre de mi interlocutor no aparece cuando recibo una llamada**

- Compruebe que está suscrito a este servicio con su operador
- Su interlocutor no transmite su número

#### **La calidad audio de las llamadas no es óptima**

- En el transcurso de una llamada, puede ajustar el volumen con la tecla Volumen.
- Compruebe la fuerza de la red di

#### **No puedo utilizar las funciones descritas en el manual**

- Verifique la disponibilidad de este servicio según su abono con su operador
- Compruebe que esta función no requiere un accesorio Alcatel

#### **No puedo marcar ningún número de mi agenda**

- Compruebe que ha guardado correctamente el número de su registro
- Compruebe que ha seleccionado el prefijo del país cuando llama al extranjero

#### **No puedo crear contactos en mi agenda**

• Compruebe que su tarjeta SIM no está llena, suprima contactos o guardelos en las agendas del teléfono (profesional, personal)

#### **Mis interlocutores no pueden dejar mensajes en mi buzón de voz**

• Verifique la disponibilidad de este servicio con su operador

#### **No puedo acceder a mi buzón de voz**

- Compruebe que el número del buzón de voz de su operador está guardado en "Mis números"
- Vuelva a intentarlo luego si la red está ocupada

#### **No puedo enviar ni recibir MMS.**

- Verifique la memoria disponible en su teléfono, quizás está saturada
- Verifique la disponibilidad de este servicio con su operador y verifique los parámetros MMS (véase página 32)
- Verifique con su operador el número del centro de SMS o de perfiles MMS
- Vuelva a intentarlo más tarde, el centro de SMS podría estar saturado

#### **El icono aparece en la pantalla inicial**

• Ha guardado demasiados mensajes cortos en la memoria de su tarjeta SIM: suprima algunos o archívelos en la memoria del teléfono

#### **Aparece el mensaje "Ningún servicio"**

• Se encuentra fuera de la zona de cobertura de la red

#### **Ya he introducido 3 códigos PIN incorrectos**

• Contacte con su operador para obtener el código PUK de desbloqueo

#### **No puedo conectar mi teléfono con mi ordenador**

- Primero instale el paquete de programas PC Alcatel
- Seleccione "Instalación de la conexión" para instalar la conexión
- Verifique que su ordenador cumple con las especificaciones requeridas para instalar el paquete de programas PC de Alcatel

#### **No puedo descargar nuevos archivos**

- Compruebe que dispone de espacio libre
- Borre algunos archivos
- Seleccione la Tarjeta MicroSD para guardar los archivos descargados
- Compruebe el estado de su suscripción con su operador.

#### **El teléfono no puede ser detectado por otros via Bluetooth**

• Compruebe que la función Bluetooth esta activada y que su móvil es visible por otros usuarios (véase página 69)

#### **Mi teléfono móvil está bloqueado; no se enciende**

- Asegúrese de que la batería no esté dañada o agotada por completo.
- Retire la batería, quitar la tarjeta SIM, a continuación vuelva a insertarlos, encienda nuevamente, si aun no funciona
- Presione la tecla de volumen (arriba) y presione la tecla de encendido por un momento Para restablecer el telefono.
- ø.

TODOS los datos del teléfono del usuario: los contactos, las fotos, los mensajes, los archivos y las aplicaciones descargadas, como juegos Java, se perderán definitivamente.

#### **Cómo conseguir que dure más la batería**

- Compruebe que ha dejado el teléfono cargar completamente (3 horas mínimo)
- Después de una carga parcial, el nivel de carga indicado puede ser erróneo. Espere unos 20 minutos después de la desconexión del cargador para obtener una indicación exacta.
- Encienda la luz de fondo cuando lo necesite.
- Amplíe al máximo posible el intervalo de comprobación automática de correo electrónico.
- Actualice la información de noticias y el tiempo cuando lo necesite manualmente o amplíe el intervalo de comprobación automática.
- Salga de las aplicaciones que ejecuten Java en segundo plano si no va a utilizarlas durante un tiempo prolongado.
- Desactive Bluetooth cuando no lo esté utilizando.

ALCATEL es una marca registrada de Alcatel-Lucent y se utiliza con licencia de TCT Mobile Limited.

Todos derechos reservados © Copyright 2010 TCT Mobile Limited.

TCT Mobile Limited se reserva el derecho a alterar materiales o especificaciones técnicas sin previo aviso.